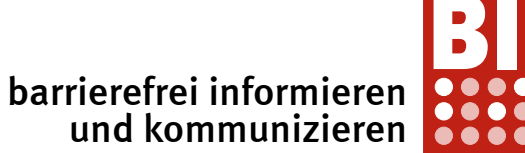

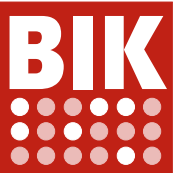

Tollwerk GmbH Joschi Kuphal

 Nürnberg Klingenhofstraße 5 90411 Nürnberg

 Telefon: Fax: E-Mail: joschi@tollwerk.de

www.bitvtest.de

# Prüfbericht

zum BITV/EN 301 549-Test

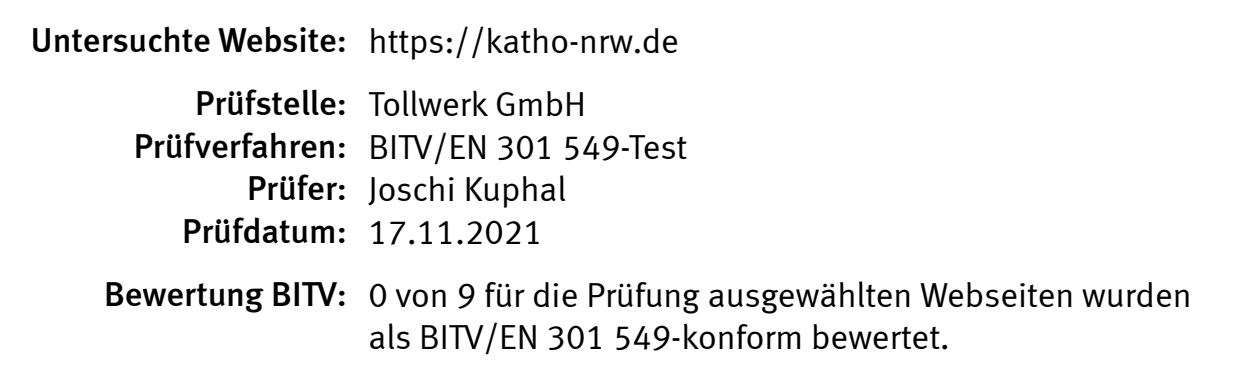

Dieser Prüfbericht wurde erstellt am: 31.12.2021

Vereinbart wurde:

- 9 Seiten sind eingehend zu prüfen.
- Das Prüfergebnis gilt nur für die geprüfte Seitenauswahl, nicht für den gesamten Webauftritt.

Das Zeichen BIK steht für Barrierefreie Information und Kommunikation. Ziel der unter dem BIK-Zeichen tätigen Initiativen und Projekte ist, durch die Entwicklung, Verbreitung und Anwendung von Testverfahren zur Barrierefreiheit des Internet beizutragen.

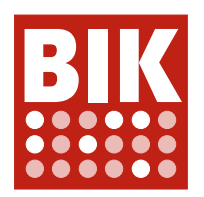

# Prüfverfahren

Grundlage für den BITV-Test ist die Barrierefreie-Informationstechnik-Verordnung (BITV 2.0) vom 21. Mai 2019. Der Test bezieht also die neuen Anforderungen der WCAG 2.1 mit ein.

Der WCAG-Test basiert auf den Web Content Accessibility Guidelines 2.1 vom 5. Juni 2018.

Ausführliche Informationen zu den Prüfverfahren: www.bitvtest.de.

Eine Webseite gilt als BITV/EN 301 549-konform, wenn alle Anforderungen der BITV/EN 301 549 erfüllt sind. Eine Anforderung ist erfüllt, wenn alle anwendbaren Prüfschritte dieser Anforderung mindestens als "eher erfüllt" bewertet sind. Den 82 Anforderungen der BITV/EN 301 549 sind 92 Prüfschritte zugeordnet.

# Prüfauftrag

#### Die Prüfung wurde in Auftrag gegeben von:

Katholische Hochschule NRW Wörthstr. 10 50668 Köln

# Prüfgegenstand

#### Folgende Seiten wurden vollständig geprüft:

 Seite 1 (Startseite) Titel: Home: katho URL: https://katho-nrw.de

#### Seite 2 (Personenverzeichnis)

Titel: Personenverzeichnis: katho URL: https://katho-nrw.de/hochschule/personenverzeichnis?Personengruppe=Dekan\_innen

#### Seite 3 (Studium)

Titel: Studium: katho URL: https://katho-nrw.de/studium

#### Seite 4 (Soziale Arbeit)

Titel: Soziale Arbeit (B.A.): katho URL: https://katho-nrw.de/studium/studienangebot/bachelor/soziale-arbeit-ba

## Seite 5 (Anmeldeformular)

Titel: Anmeldeformular Weiterbildungskurse: katho URL: https://katho-nrw.de/weiterbildung/anmeldung-weiterbildungskurse

#### Seite 6 (Weltkarte)

Titel: Weltkarte der internationalen Partnerhochschulen der katho: katho URL: https://katho-nrw.de/international/weltkarte-der-internationalen-partnerhochschulen-der-katho

#### Seite 7 (Internationales Studium)

Titel: Vom Ausland an die katho: katho URL: https://katho-nrw.de/international/internationales-studium/vom-ausland-an-die-katho

## Seite 8 (Standortdialog)

Titel: ? (alle Seiten) URL: https://katho-nrw.de

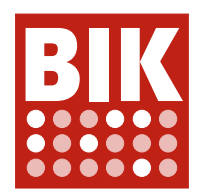

#### Seite 9 (Suchergebnisse)

Titel: Suchergebnisse: katho URL: https://katho-nrw.de/suchergebnisse?tx\_indexedsearch\_pi2%5Baction%5D= search&tx\_indexedsearch\_pi2%5Bcontroller%5D=Search&cHash=cb2e91f2d9f187bbf7ca1b1f356bc0d5

#### Anmerkung zum Prüfgegenstand:

Der Standortdialog (Seite 8) kann von jeder Seite des Prüfgegenstands aus geöffnet werden, indem in der rechten Randleiste der grüne Sprechblasenschalter aktiviert wird.

Zur Prüfung der Suchergebnisse (Seite 9) ist die Suche mit einem relevanten Suchbegriff, hier "Studium", auszuführen.

#### Anmerkung zum Prüfgegenstand:

Die Seiten wurden zum angegebenen Zeitpunkt geprüft, Bewertungen und Kommentare beziehen sich nur auf diesen Zeitpunkt. Spätere Änderungen der geprüften Seiten können dazu führen, dass die hier dokumentierten Bewertungen und Kommentare nicht mehr zutreffend sind.

# Prüfergebnis BITV

BITV-Konformität: Eine Webseite gilt als BITV-konform, wenn sie alle Erfolgskriterien von Stufe AA der WCAG 2.1 erfüllt. Wenn einer der Prüfschritte des BITV/WCAG-Tests für eine Webseite als nicht erfüllt oder als nur "teilweise erfüllt" bewertet wurde, dann kann diese Seite nicht als BITV-konform gelten.

## Nicht BITV-/EN 301 549-konform: Prüfschritte und Seiten (teilweise erfüllt oder schlechter)

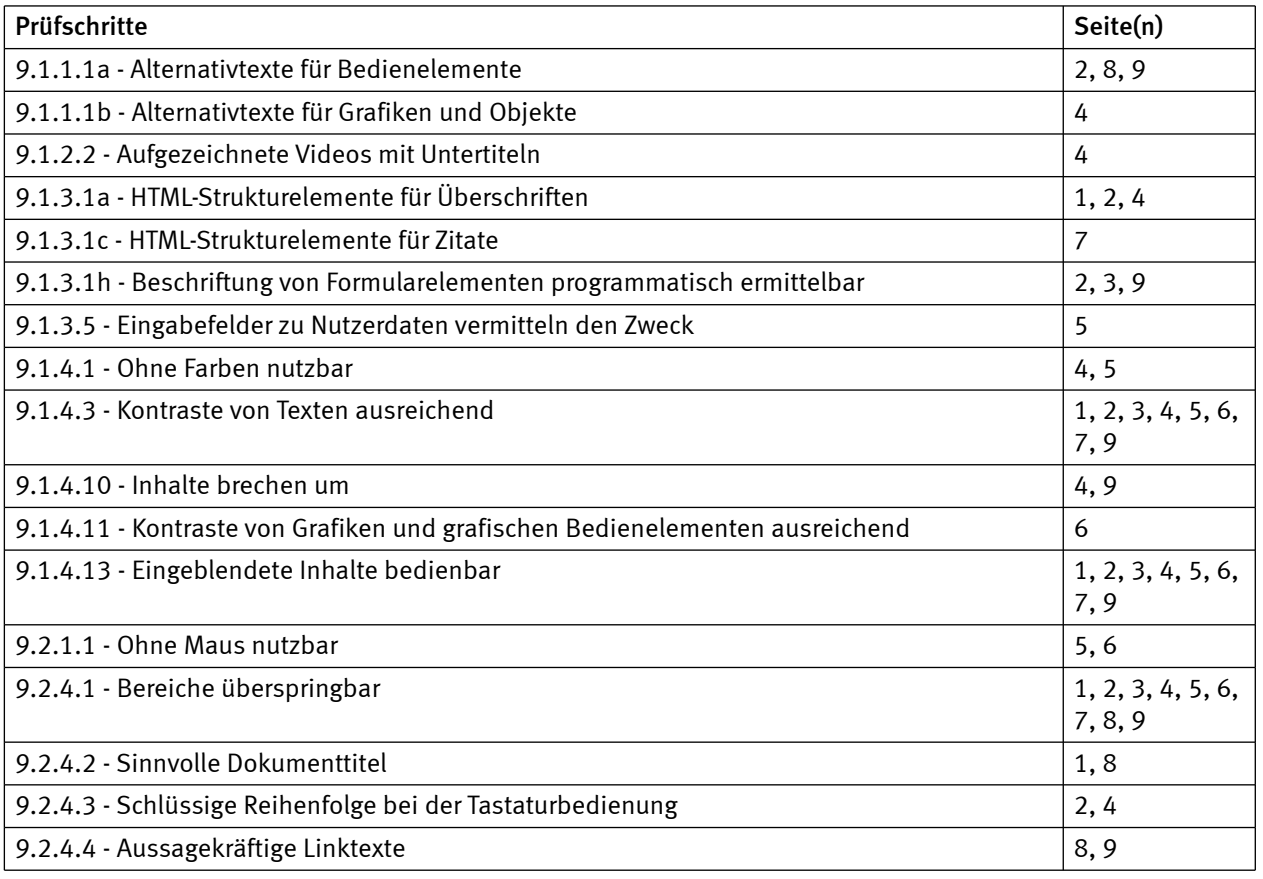

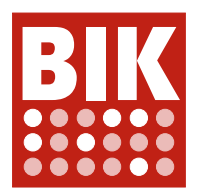

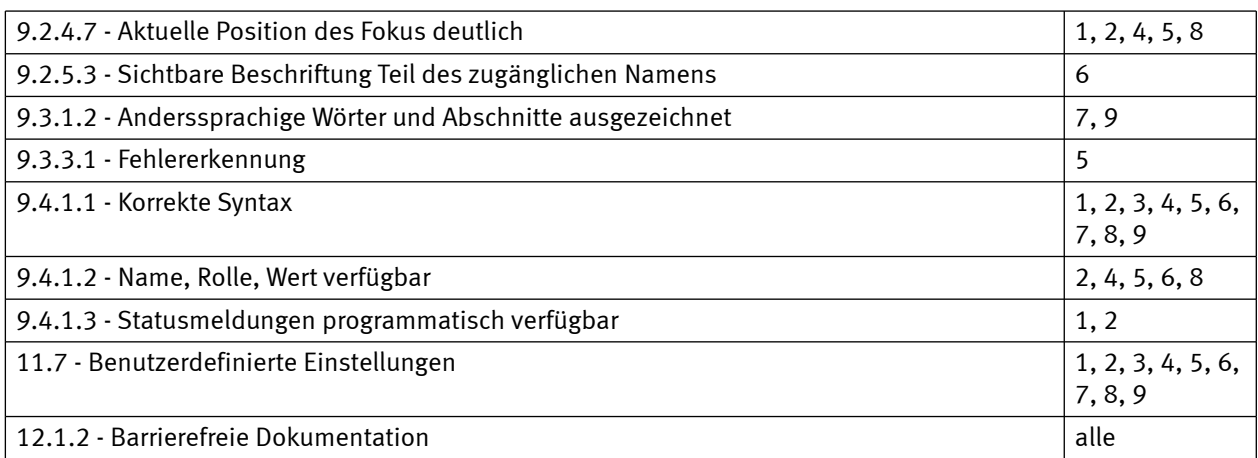

# BITV-/EN 301 549-konform: Prüfschritte und Seiten (erfüllt oder eher erfüllt)

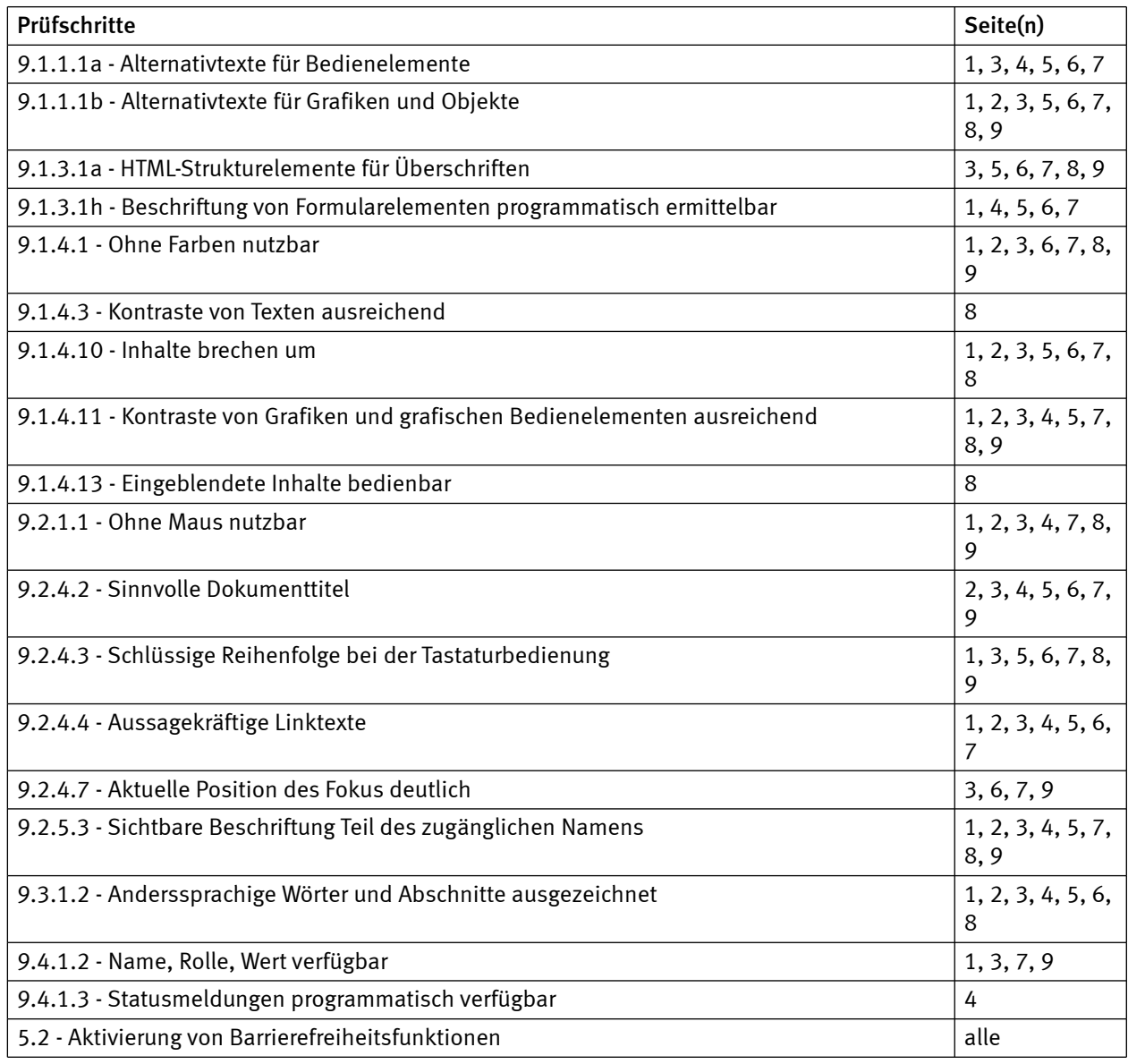

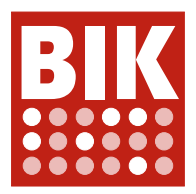

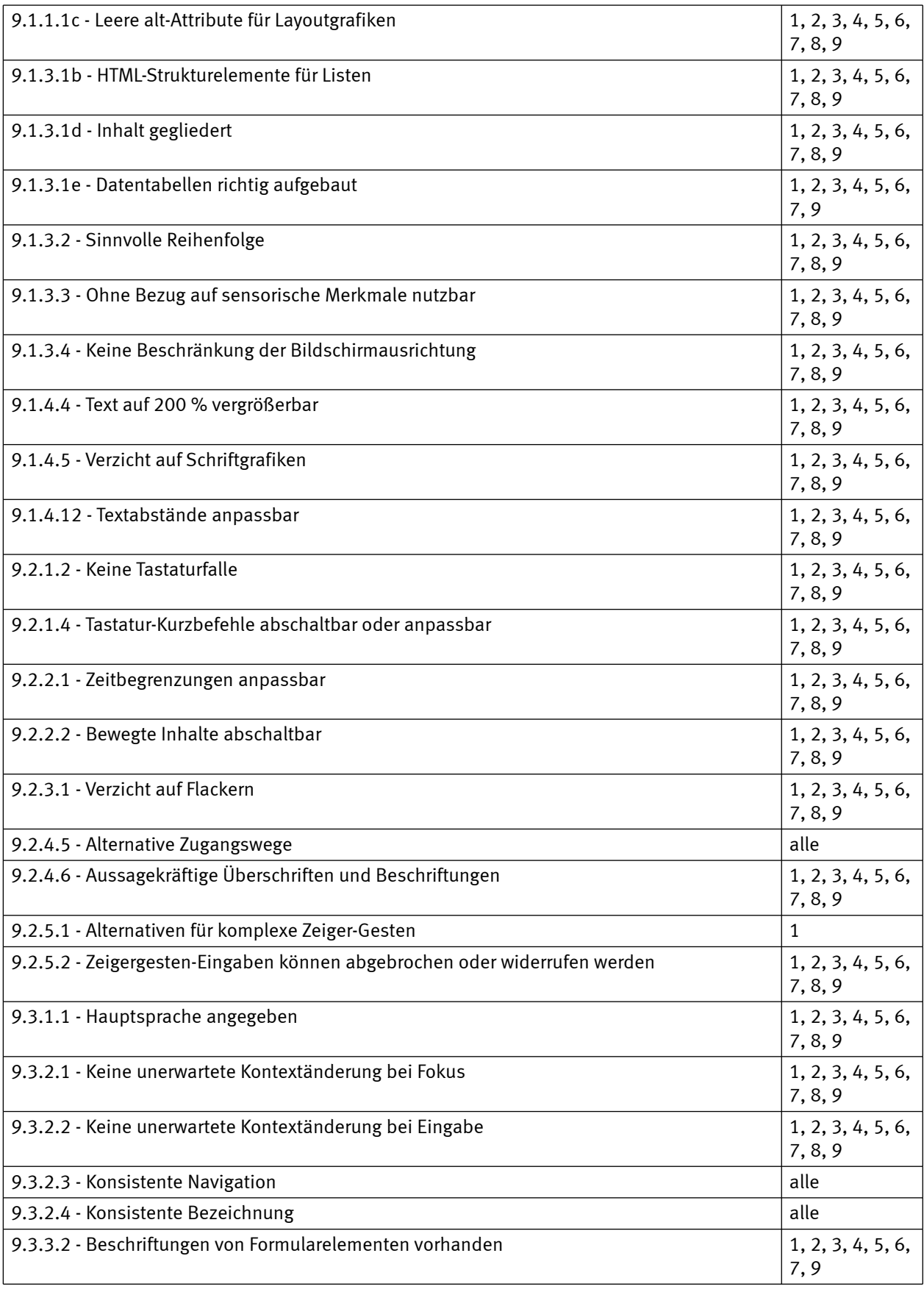

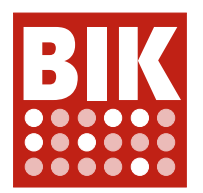

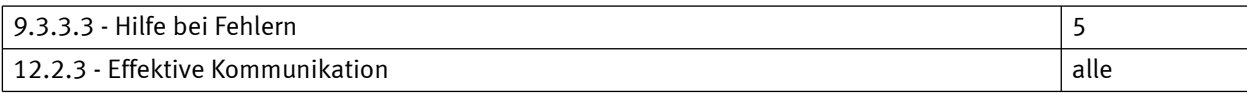

## Nicht anwendbar: Prüfschritte und Seiten

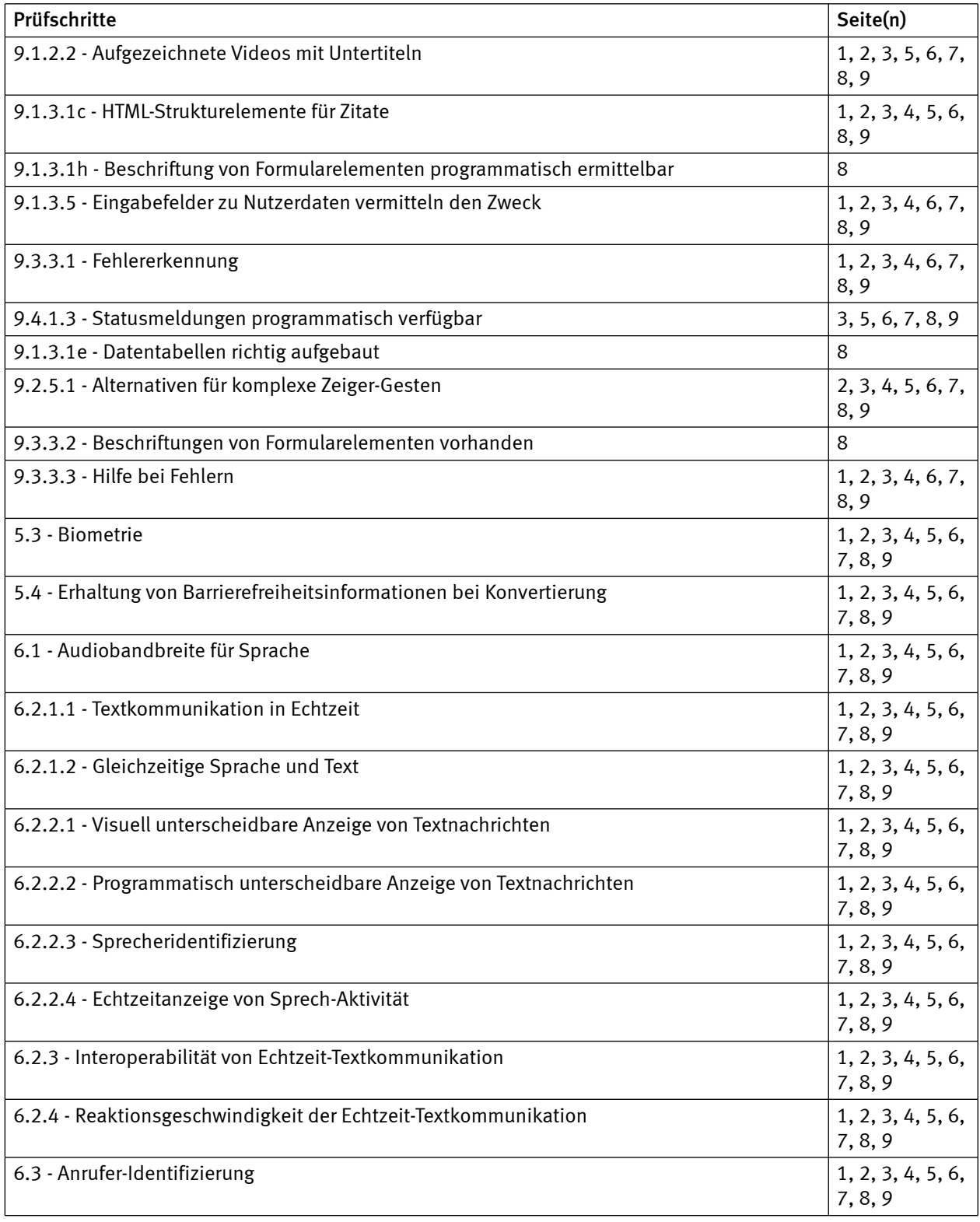

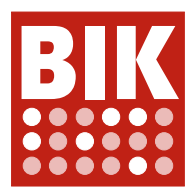

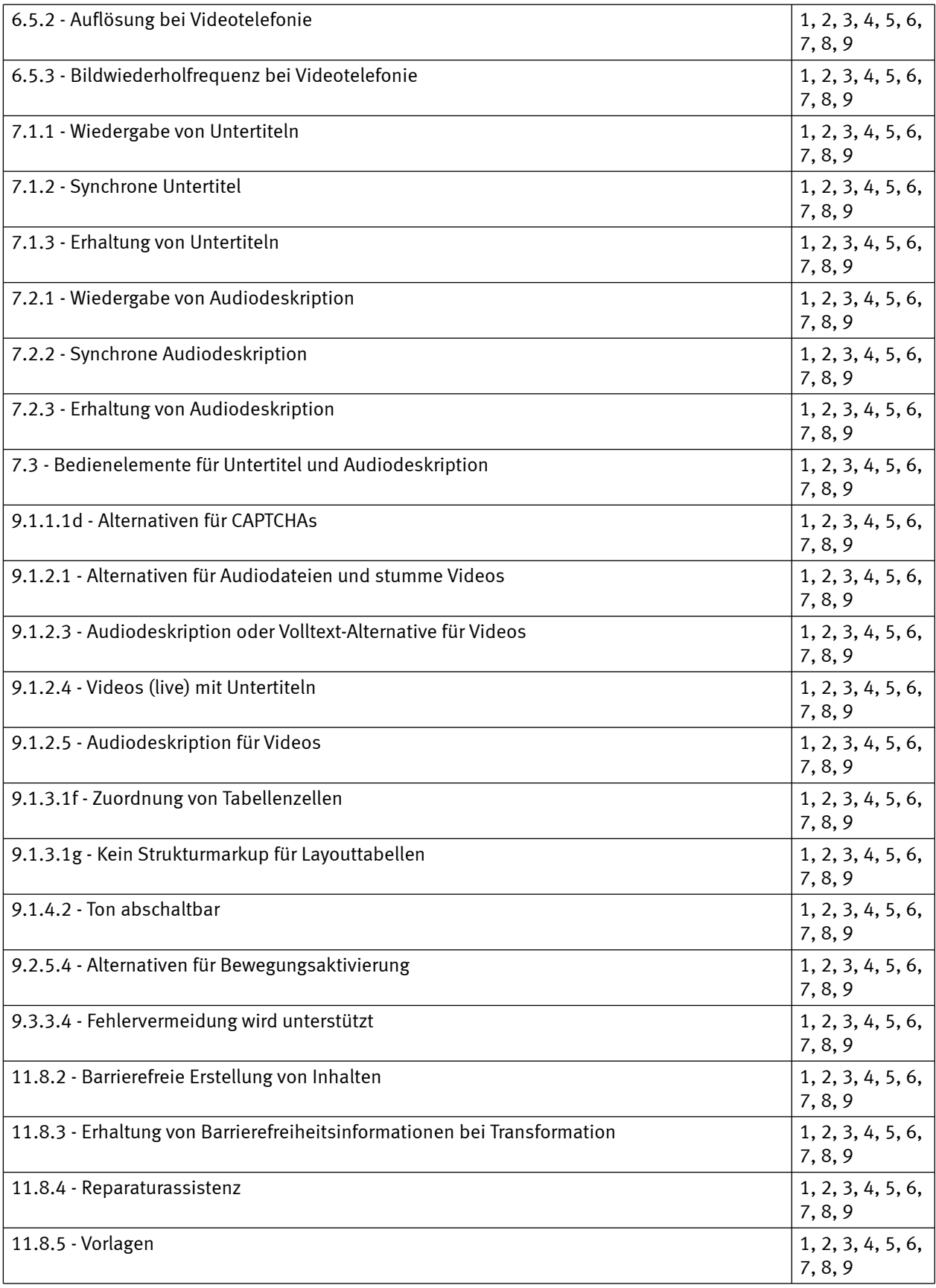

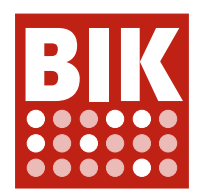

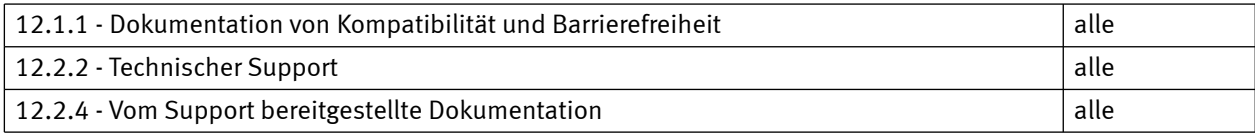

# Übersicht BITV-/EN 301 549-Konformität der geprüften Seiten

Die folgende Tabelle gibt eine Ergebnis-Übersicht der BITV-Konformität der geprüften Seiten. Wenn Anforderungen in mehreren Prüfschritten geprüft wurden, erscheinen die Ergebnisse einzelner Prüfschritte hier zusammengefasst. Wenn ein Prüfschritt einer Anforderung nicht erfüllt ist, ist auch die Anforderung nicht erfüllt, selbst wenn andere Prüfschritte dieser Anforderung erfüllt sind.

Eine Webseite gilt als BITV-/EN 301 549-konform, wenn sie alle Anforderungen der BITV 2.0 erfüllt. Wenn einer der Prüfschritte des BITV-/EN 301 549-Tests für eine Webseite als nicht erfüllt oder als nur "teilweise erfüllt" bewertet wurde, dann kann diese Seite nicht als BITV-konform gelten.

## Ergebnisse für einzelne Seiten BITV

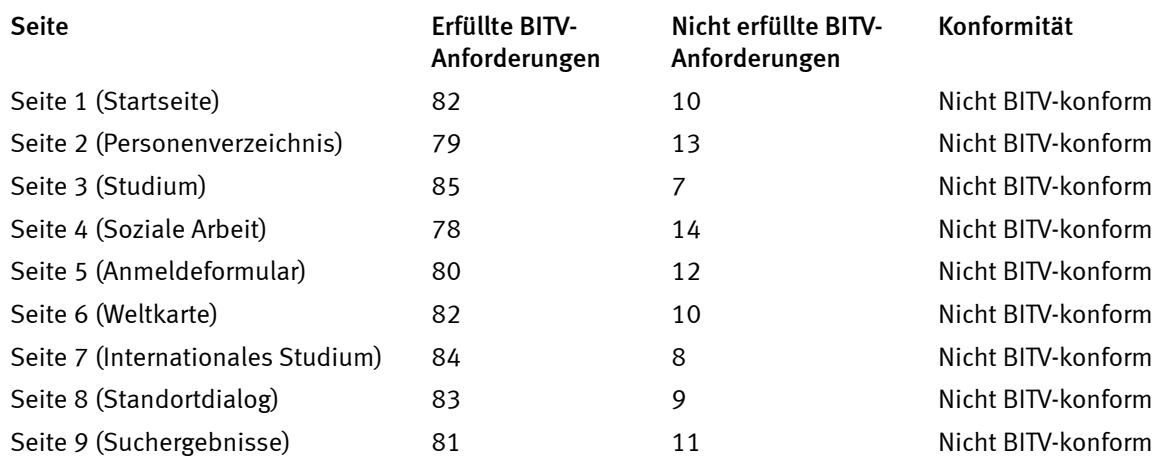

## Ergebnis BITV/EN 301 549

0 von 9 der für die Prüfung ausgewählten Seiten wurden als BITV-/EN 301 549-konform bewertet.

# Anmerkungen zu einzelnen Prüfschritten

## 5.2 - Aktivierung von Barrierefreiheitsfunktionen

erfüllt für alle Seiten

## 5.3 - Biometrie

nicht anwendbar

für alle Seiten

## 5.4 - Erhaltung von Barrierefreiheitsinformationen bei Konvertierung

## nicht anwendbar

für alle Seiten

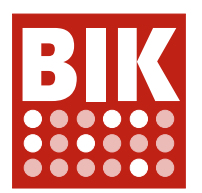

## 6.1 - Audiobandbreite für Sprache

nicht anwendbar für alle Seiten

## 6.2.1.1 - Textkommunikation in Echtzeit

nicht anwendbar für alle Seiten

## 6.2.1.2 - Gleichzeitige Sprache und Text

nicht anwendbar für alle Seiten

## 6.2.2.1 - Visuell unterscheidbare Anzeige von Textnachrichten

nicht anwendbar

für alle Seiten

## 6.2.2.2 - Programmatisch unterscheidbare Anzeige von Textnachrichten

nicht anwendbar für alle Seiten

## 6.2.2.3 - Sprecheridentifizierung

nicht anwendbar für alle Seiten

## 6.2.2.4 - Echtzeitanzeige von Sprech-Aktivität

nicht anwendbar für alle Seiten

## 6.2.3 - Interoperabilität von Echtzeit-Textkommunikation

nicht anwendbar

für alle Seiten

## 6.2.4 - Reaktionsgeschwindigkeit der Echtzeit-Textkommunikation

nicht anwendbar für alle Seiten

## 6.3 - Anrufer-Identifizierung

nicht anwendbar

für alle Seiten

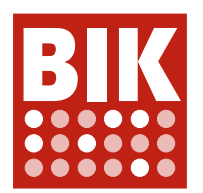

# 6.5.2 - Auflösung bei Videotelefonie

## nicht anwendbar

für alle Seiten

## 6.5.3 - Bildwiederholfrequenz bei Videotelefonie

## nicht anwendbar

für alle Seiten

## 7.1.1 - Wiedergabe von Untertiteln

## nicht anwendbar

- Seite 1 (Startseite)
- Seite 2 (Personenverzeichnis)
- Seite 3 (Studium)
- Seite 4 (Soziale Arbeit)
	- Anmerkung ohne Bewertung: Die auf der Seite eingebetteten Videos verfügen nicht über Untertitel
- Seite 5 (Anmeldeformular)
- Seite 6 (Weltkarte)
- Seite 7 (Internationales Studium)
- Seite 8 (Standortdialog)
- Seite 9 (Suchergebnisse)

## 7.1.2 - Synchrone Untertitel

nicht anwendbar

- Seite 1 (Startseite)
- Seite 2 (Personenverzeichnis)
- Seite 3 (Studium)
- Seite 4 (Soziale Arbeit)
	- Anmerkung ohne Bewertung: Die auf der Seite eingebetteten Videos verfügen nicht über Untertitel
- Seite 5 (Anmeldeformular)
- Seite 6 (Weltkarte)
- Seite 7 (Internationales Studium)
- Seite 8 (Standortdialog)
- Seite 9 (Suchergebnisse)

## 7.1.3 - Erhaltung von Untertiteln

nicht anwendbar

für alle Seiten

## 7.2.1 - Wiedergabe von Audiodeskription

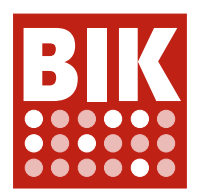

#### nicht anwendbar

für alle Seiten

## 7.2.2 - Synchrone Audiodeskription

nicht anwendbar

für alle Seiten

## 7.2.3 - Erhaltung von Audiodeskription

#### nicht anwendbar

für alle Seiten

## 7.3 - Bedienelemente für Untertitel und Audiodeskription

## nicht anwendbar

für alle Seiten

## 9.1.1.1a - Alternativtexte für Bedienelemente

## Allgemeine Anmerkungen

Alle Seiten:

• Plus-Icon im "Einstellungen"-Schalter des Cookie-Dialogs: ICONFONT (siehe unten). Selbiges gilt für die Plusbzw. "X"-Icons der darunter liegenden Akkordeon-Schalter.

Begriffsdefinitionen:

• Icons, die mittels CSS Generated Content ( ::before ) und einem Icon-Font realisiert sind, müssen für Screenreader verborgen werden, da sich diese unter Umständen anschicken, die verwendete Glyphe vorzulesen (was mutmaßlich nie Sinn macht). Je nach konkreter Konstellation ist das Icon womöglich zunächst auf eine dediziertes HTML-Element (z. B. span) zu verlegen. Sodann ist das Trägerelement per aria-hidden="true" für assistive Technologien zu verstecken. Bei den einzelnen vorkommen wird dieser Sachverhalt vereinfachend mit ICONFONT referenziert.

## eher erfüllt

• Seite 1 (Startseite)

Ansicht für kleine Bildschirme (Mobile Ansicht):

- Nach links gerichtetes Pfeil-Icon im senkrecht gestellten Folientitel des Karussells: ICONFONT Alle Ansichten:
- Siehe allgemeine Anmerkungen

## • Seite 3 (Studium)

- Siehe allgemeine Anmerkungen
- Benutzerdefinierte Kontrollkästchen in der Einblendung "Studiengang suchen": Siehe Seite 2
- Nach rechts gerichtete Pfeil-Icons in den Links "Alle Nachrichten anzeigen" und "Alle Veranstatungen anzeigen": ICONFONT
- Seite 4 (Soziale Arbeit)
	- Siehe allgemeine Anmerkungen
	- Icons am Ende von Fließtext-Links (Tab-Reiter "Standort Köln"): ICONFONT

#### • Seite 5 (Anmeldeformular)

- Siehe allgemeine Anmerkungen
- Nach unten gerichtete Pfeil-Icons rechts in den benutzerdefinierten Auswahllisten im Formular: ICONFONT
- Benutzerdefinierte Kontrollkästchen im Formular: Siehe Seite 2

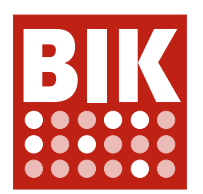

- Seite 7 (Internationales Studium)
	- Siehe allgemeine Anmerkungen
	- Icons am Ende von Fließtext-Links: Siehe Seite 4 / ICONFONT

## teilweise erfüllt

- Seite 2 (Personenverzeichnis)
	- Siehe allgemeine Anmerkungen
	- Eingekreisten Plus-Icons in den Filterschaltern: ICONFONT
	- Benutzerdefinierte Kontrollkästchen in den Filterschalter-Einblendungen (inaktiver und aktiver Kontrollkästchenzustand): ICONFONT
	- Der Icon-Schalter unter "Auswahl" zum Entfernen des ausgewählten Filters benötigt eine aussagekräftige Beschriftung. Außerdem: ICONFONT. Siehe auch "9.4.1.2 - Name, Rolle, Wert verfügbar".
	- Der Schalter zum Absenden der Suche (Lupen-Symbol) benötigt eine aussagekräftige Beschriftung.

## • Seite 8 (Standortdialog)

- Siehe allgemeine Anmerkungen
- Die Schaltfläche zum Schließen des Dialogs (X-Symbol) benötigt eine aussagekräftige, ins Deutsche übersetzte Beschriftung (derzeit "Close").
- Nach unten gerichtetes Pfeil-Icon rechts im Standortwähler: ICONFONT
- Seite 9 (Suchergebnisse)
	- Siehe allgemeine Anmerkungen
	- Schalter zum Absenden der Suche: Siehe Seite 2
	- Die verlinkten Pfeile der Suchergebnisse benötigen eine Beschriftung bzw. einen Linktext. Es bietet sich an, per ID-Referenz und aria-labelledby auf die Titel der Ergebnisse zu verweisen. Siehe auch "9.1.3.1a HTML-Strukturelemente für Überschriften".
	- Die Schaltflächen zum Weiter- bzw. Zurück-Blättern der Paginierung der Suchergebnisse benötigen jeweils eine aussagekräftige Beschriftung. Siehe auch "9.4.1.2 Name, Rolle, Wert verfügbar".

#### erfüllt

- Seite 6 (Weltkarte)
	- Siehe allgemeine Anmerkungen
	- Anmerkung ohne Bewertung: Die Kartendarstellung ist derzeit grundsätzlich nicht tastaturbedienbar (siehe "9.2.1.1 - Ohne Maus nutzbar"). Die Zoom-Schaltflächen und Länderschalter der Kartendarstellung sind grundlegend mangelhaft umgesetzt (bzw. sind derzeit keine Schaltflächen), siehe "9.4.1.2 - Name, Rolle, Wert verfügbar". Die Schalter benötigen nach Instandsetzung aussagekräftige Beschriftungen.

## 9.1.1.1b - Alternativtexte für Grafiken und Objekte

#### eher erfüllt

- Seite 7 (Internationales Studium)
	- Überflüssiges title-Attribut des Bildes im Kopfbereich: Siehe Seite 4

#### teilweise erfüllt

- Seite 4 (Soziale Arbeit)
	- Die Bilder im Bilderkarussell sind aussagekräftig alternativbeschriftet, sollten darüber hinaus aber kein title-Attribut verwenden, insbesondere da dieses offenkundig nur einen Dateinamen wiedergibt. Das title-Attribut ist nur eingeschränkt zugänglich und sollte (bis auf wenige Ausnahmen) generell vermieden werden, siehe https://www.24a11y.com/2017/the-trials-and-tribulations-of-the-title-attribute/. Im vorliegenden Fall ist der Wert des Attributs besonders störend, weil es beim Bildwechsel auch über die vorhandene ARIA-Live-Region an Screenreader kommuniziert wird (siehe auch "9.4.1.3 Statusmeldungen programmatisch verfügbar").
	- Die zwei dargestellten Portraitbilder in den Tab-Registern "Köln" und "Paderborn" müssen aussagekräftig

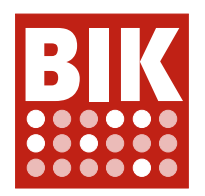

alternativbeschriftet werden (derzeit "image") oder analog zu Seite als dekorativ behandelt werden (leeres alt-Attribut bzw. Einsatz als Hintergrundbild wie auf Seite 2).

## erfüllt

- Seite 1 (Startseite)
- Seite 2 (Personenverzeichnis)
	- Anmerkung ohne Bewertung: Es wird zur Kenntnis genommen, dass die vereinzelten Personen-Portraits offenbar als unwesentlich für das Verständnis gesehen und daher als dekorativ behandelt werden.
- Seite 3 (Studium)
- Seite 5 (Anmeldeformular)
- Seite 6 (Weltkarte)
- Seite 8 (Standortdialog)
- Seite 9 (Suchergebnisse)

## 9.1.1.1c - Leere alt-Attribute für Layoutgrafiken

#### erfüllt

- Seite 1 (Startseite)
- Seite 2 (Personenverzeichnis)
- Seite 3 (Studium)
- Seite 4 (Soziale Arbeit)
	- Anmerkung ohne Bewertung: Portraitbilder in den Tab-Registern "Köln" und "Paderborn" siehe "9.1.1.1b Alternativtexte für Grafiken und Objekte".
- Seite 5 (Anmeldeformular)
- Seite 6 (Weltkarte)
- Seite 7 (Internationales Studium)
- Seite 8 (Standortdialog)
- Seite 9 (Suchergebnisse)

## 9.1.1.1d - Alternativen für CAPTCHAs

nicht anwendbar

für alle Seiten

## 9.1.2.1 - Alternativen für Audiodateien und stumme Videos

#### nicht anwendbar

für alle Seiten

## 9.1.2.2 - Aufgezeichnete Videos mit Untertiteln

#### nicht erfüllt

- Seite 4 (Soziale Arbeit)
	- Keines der dargestellten Videos verfügt über Untertitel.

#### nicht anwendbar

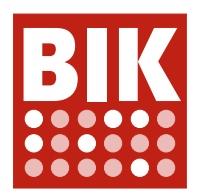

- Seite 1 (Startseite)
- Seite 2 (Personenverzeichnis)
- Seite 3 (Studium)
- Seite 5 (Anmeldeformular)
- Seite 6 (Weltkarte)
- Seite 7 (Internationales Studium)
- Seite 8 (Standortdialog)
- Seite 9 (Suchergebnisse)

## 9.1.2.3 - Audiodeskription oder Volltext-Alternative für Videos

nicht anwendbar

- Seite 1 (Startseite)
- Seite 2 (Personenverzeichnis)
- Seite 3 (Studium)
- Seite 4 (Soziale Arbeit)
	- Anmerkung ohne Bewertung: Zumal alle dargestellten Video Interview- bzw. Sprechersituationen wiedergeben und das Bildgeschehen als solches nicht wichtig fürs Verständnis ist, sind eine Audiodeskription oder Volltext-Alternative nicht erforderlich.
- Seite 5 (Anmeldeformular)
- Seite 6 (Weltkarte)
- Seite 7 (Internationales Studium)
- Seite 8 (Standortdialog)
- Seite 9 (Suchergebnisse)

## 9.1.2.4 - Videos (live) mit Untertiteln

nicht anwendbar

für alle Seiten

## 9.1.2.5 - Audiodeskription für Videos

#### nicht anwendbar

- Seite 1 (Startseite)
- Seite 2 (Personenverzeichnis)
- Seite 3 (Studium)
- Seite 4 (Soziale Arbeit)
	- Anmerkung ohne Bewertung: Zumal alle dargestellten Video Interview- bzw. Sprechersituationen wiedergeben und das Bildgeschehen als solches nicht wichtig fürs Verständnis ist, ist eine Audiodeskription nicht erforderlich.
- Seite 5 (Anmeldeformular)
- Seite 6 (Weltkarte)
- Seite 7 (Internationales Studium)
- Seite 8 (Standortdialog)

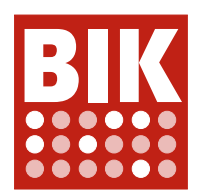

• Seite 9 (Suchergebnisse)

## 9.1.3.1a - HTML-Strukturelemente für Überschriften

## eher erfüllt

- Seite 3 (Studium)
	- Überschriften-Doppel bei den Kacheln "Deshalb an der katho studieren!", "Studium von A bis Z", "Förderprogramme", "Fachbereiche": Siehe Seite 1
	- Die Überschrift der Kachel "Campusleben" scheint aus der Reihe zu fallen und nicht der vorangehenden Kachel untergeordnet zu sein. Sie ist daher auf die 2. Ordnungsebene zu verlegen ( h2 ).
- Seite 6 (Weltkarte)
	- Die Überschriften zu einzelnen Hochschulen, die beim Aktivieren eines Landes unter der Kartendarstellung eingeblendet werden, sind als Überschrift 3. Ordnung ( h3 ) auszuzeichnen.
- Seite 7 (Internationales Studium)
	- Die Überschriften der einzelnen Akkordeon-Abschnitte sind auf die 3. Ordnungsebene ( h3 ) zu verlegen.
- Seite 8 (Standortdialog)
	- Als modaler Dialog benötigt der Standort-Dialog einen eindeutigen Titel, den er aktuell über ein arialabel-Attribut erhält ("Standort Dialog"). Üblicher ist die Umsetzung mit einer sichtbaren Überschrift 1. oder 2. Ordnerung ( h1 oder h2 ), die per aria-labelledby vom Dialog aus referenziert wird. Es wird empfohlen, den Dialog sichtbar zu überschreiben.
	- Die Standortüberschriften, z. B. "Zentralverwaltung Köln", sind als Überschrift 2. bzw. 3. Ordnung ( h2 oder h3; siehe Dialogüberschrift) auszuzeichnen.
- Seite 9 (Suchergebnisse)
	- Die Titel der einzelnen Suchergebnisse sind als Überschriften 2. Ordnung ( h2 ) auszuzeichnen.

#### teilweise erfüllt

- Seite 1 (Startseite)
	- Die Folientitel im Karussell im Kopfbereich sollten als Überschrift 2. Ordnung ( h2 ) ausgezeichnet sein, um ein direktes Anspringen über die Überschriftennavigation zu ermöglichen.
	- Die Seite weist keine Überschrift 1. Ordnung auf ( h1 ). Prädestiniert dafür scheint die derzeitige Überschrift 2. Ordnung "DIE KATHOLISCHE HOCHSCHULE NORDRHEIN-WESTFALEN". Dabei ist es zulässig, dass diese Überschrift nicht die erste Überschrift im Dokument ist.
	- Das vielfach genutzte Doppel aus jeweils einer Überschrift der 2. und 3. Ordnung für eine einzelne Kachel (z. B. "Karriere" + "Stellenangebote") ist womöglich inhaltlich sinnvoll (nämlich wenn die Dachzeile zum Verständnis beiträgt), semantisch allerdings falsch (siehe https://hiddedevries.nl/en/blog/2020-09-05 when-there-is-no-content-between-headings). Die Überschriftenstruktur der Seite wird unnötig verkompliziert. Es wird empfohlen, die Überschriften auf nur eine zu reduziert (2. Ordnungsebene). Ideal wäre es womöglich, sowohl die Dachzeile als auch den Kacheltitel als gemeinsame Überschrift auzuszeichnen (das dazwischen liegende Bild ist ohnehin dekorativ / ein Hintergrundbild und beeinflusst den Überschrifteninhalt somit nicht). Alternativ wäre mutmaßlich eher die Dachzeilenüberschrift aufzulösen.
- Seite 2 (Personenverzeichnis)
	- Die alphabetische Indexnavigation ist dem optischen Eindruck nach mit "Filtern nach" überschrieben, wobei dieser Text nicht wirklich als Überschrift ausgezeichnet ist. Visuell ist die Überschrift gleichwertig mit der gleichlautenden Überschrift direkt unter "Personenverzeichnis". Sie sollte entsprechend ebenfalls als Überschrift 2. Ordnung ausgezeichnet sein (h2). Zudem ist ihr Text eindeutig und aussagekräftig zu gestalten.
	- Anmerkung ohne Bewertung: Strukturell wäre es sinnvoll, die Personennamen (derzeit Überschriften 2. Ordnung) auf die 3. Ordnungsebene zu verlegen ( h3 ) und dafür die gesamte Ergebnisliste mit einer (sichtbaren oder visuell verborgenen) Überschrift 2. Ordnung ( h2 ) zu überschreiben.

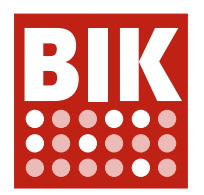

## • Seite 4 (Soziale Arbeit)

- Die Akkordeon-Überschriften im Abschnitt "Weitere Informationen" sind diesem untergeordnet und müssen auf die 3. Ordnungsebene verlegt werden ( h3 ). Entsprechend sind alle in den Akkordeon-Abschnitten enthaltenen Überschriften auf die 4. Ordnungsebene ( h4 ) zu verlegen.
- Die Überschriftenstruktur unter "Kontakt und Beratung" ist in vielen Punkten nicht konsistent. Es werden zum Teil Überschriftenebenen übersprungen, gleichwertige Abschnitte liegen nicht auf derselben Ordnungsebene. Auf eine Aufstellung im einzelnen wird verzichtet. Die Überschriftenstruktur ist konsequent korrekt und konsistent zu gestalten.

## erfüllt

• Seite 5 (Anmeldeformular)

## 9.1.3.1b - HTML-Strukturelemente für Listen

Allgemeine Anmerkungen

Alle Seiten:

- Der Seitenkopf enthält im Navigationsbereich "Zugänglichkeitsoptionen & Sprachumschaltung" eine Konstruktion aus 2 ineinander verschachtelten Listen, die in vielen Fällen (Seiten 2, 4, 5, 8) komplett leer ist und ansonsten nur ein Listenelement enthält. Die Listenauszeichnungen sind in diesem Fall zu entfernen.
- Anmerkung ohne Bewertung: Der Schalter zum Öffnen des Standorte-Dialogs könnte als fünftes Element in die "Schnellnavigation"-Liste aufgenommen werden, statt danach zu folgen. Zumal der Schalter ohnehin absolut positionert wird, sollten sich daraus keine Probleme ergeben. Er würde dann aber von Screenreader-Nutzenden als Teil der Navigationsoptionen wahrgenommen werden.

## eher erfüllt

- Seite 1 (Startseite)
	- Siehe allgemeine Anmerkungen
- Seite 2 (Personenverzeichnis)
	- Siehe allgemeine Anmerkungen
	- Anmerkung ohne Bewertung: Die Personenliste könnte insgesamt zusätzlich mit einer Listenstruktur ausgezeichnet sein, um Screenreader-Nutzenden vorab die Personenanzahl zu kommunizieren und zusätzlich die Listennavigation zu ermöglichen.
- Seite 3 (Studium)
	- Siehe allgemeine Anmerkungen
- Seite 4 (Soziale Arbeit)
	- Siehe allgemeine Anmerkungen
- Seite 5 (Anmeldeformular)
- Siehe allgemeine Anmerkungen
- Seite 6 (Weltkarte)
	- Siehe allgemeine Anmerkungen
- Seite 7 (Internationales Studium)
- Siehe allgemeine Anmerkungen
- Seite 9 (Suchergebnisse)
	- Siehe allgemeine Anmerkungen
	- Anmerkung ohne Bewertung: Die Suchergebnisse könnten insgesamt zusätzlich mit einer Listenstruktur ausgezeichnet sein, um Screenreader-Nutzenden vorab die Ergebnisanzahl je Seite zu kommunizieren und zusätzlich die Listennavigation zu ermöglichen.

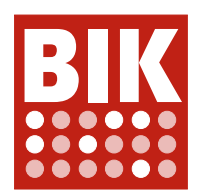

erfüllt

• Seite 8 (Standortdialog)

## 9.1.3.1c - HTML-Strukturelemente für Zitate

## eher nicht erfüllt

- Seite 7 (Internationales Studium)
	- Das Zitat im grauen Block ist als blockquote-Elemente auszuzeichnen. Die stattdessen verwendete Layout-Tabelle ist zu entfernen.

## nicht anwendbar

- Seite 1 (Startseite)
- Seite 2 (Personenverzeichnis)
- Seite 3 (Studium)
- Seite 4 (Soziale Arbeit)
- Seite 5 (Anmeldeformular)
- Seite 6 (Weltkarte)
- Seite 8 (Standortdialog)
- Seite 9 (Suchergebnisse)

# 9.1.3.1d - Inhalt gegliedert

## eher erfüllt

- Seite 1 (Startseite)
	- Die Texte der Karussellfolien enthalten zum Teil weiche Zeilenumbrüche am Absatzende. Diese sind zu entfernen. Selbiges gilt für den Text der Kachel "Karriere / Stellenangebote".
- Seite 2 (Personenverzeichnis)
	- Die Funktionen (z. B. "Dekan / Professor") sowie die Standortangaben (z. B. "Münster, Sozialwesen") bei den Personeneinträgen sind als Absätze ( p ) auszuzeichnen.
- Seite 3 (Studium)
	- Der Text der Kachel "Deshalb an der katho studieren!" nutzt doppelte, weiche Zeilenumbrüche ( $br$ ) zur Herstellung von vertikalem Abstand. Es ist stattdessen ein neuer Absatz zu beginnen  $(p)$ .
	- Die Datums- und Kategorieangaben bei News und Veranstaltungen, z. B. "14.12.2021 | Soziales", sind als Absätze ( p ) auszuzeichnen.
- Seite 4 (Soziale Arbeit)
	- Der erste Absatz unter 'Standort Aarchen / Studienvariante "Soziale Arbeit für Frauen und Männer neben der Familientätigkeit"' enthält am ende ein überflüssiges, leeres strong-Element. Dieses kann entfernt werden.
	- Die Beschriftungen der Videos im Abschnitt "Studiengangsvarianten" liegen bereits in figure-Konstruktionen und sind als figcaption-Elemente auszuzeichnen.
- Seite 6 (Weltkarte)
	- Als Inline-Elemente dürfen die Links zu den Websites der einzelnen Hochschulen unter der Kartendarstellung nicht unmittelbar auf die vorangehenden Absätze folgen und müssen auch ihrerseits in Absätze eingeschlagen sein  $(p)$ .
- Seite 7 (Internationales Studium)
	- Die Fettstellung der Fließtextlinks sollte nach Möglichkeit über geeignete CSS-Stile statt über strong-Elemente hergestellt werden. Selbiges gilt für die Kursivstellung des Zitats im grauen Block (siehe auch "9.1.3.1c HTML-Strukturelemente für Zitate").

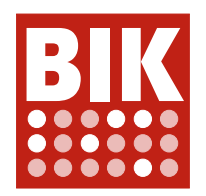

- Seite 8 (Standortdialog)
	- Die Standortüberschriften (z. B. "Zentralverwaltung Köln") sollten aus der address-Auszeichnung herausgenommen und vorangestellt werden.
- Seite 9 (Suchergebnisse)
	- Die Absätze "Suche nach '...'" und "Anzeige der Ergebnisse x bis y von insgesamt z" sind als solche auszuzeichnen  $(p)$ .

erfüllt

• Seite 5 (Anmeldeformular)

## 9.1.3.1e - Datentabellen richtig aufgebaut

Allgemeine Anmerkungen

Alle Seiten:

• Die beiden Tabellen zur Auflistung von Cookies im Cookie-Dialog sollten zusätzlich über Zeilenköpfe verfügen. Die erste Zelle jeder Datenzeile ist als th-Elemente mit dem Attribut scope="row" auszuführen. Anmerkung ohne Bewertung: Die Spaltenköpfe sind derzeit visuell nicht lesbar, da die Schriftfarbe der Hintergrundfarbe entspricht. Dies sollte korrigiert werden.

## eher erfüllt

- Seite 1 (Startseite)
	- Siehe allgemeine Anmerkungen
- Seite 2 (Personenverzeichnis)
	- Siehe allgemeine Anmerkungen
- Seite 3 (Studium)
- Siehe allgemeine Anmerkungen
- Seite 4 (Soziale Arbeit)
	- Siehe allgemeine Anmerkungen
- Seite 5 (Anmeldeformular)
	- Siehe allgemeine Anmerkungen
- Seite 6 (Weltkarte)
	- Siehe allgemeine Anmerkungen
- Seite 7 (Internationales Studium)
- Siehe allgemeine Anmerkungen
- Seite 9 (Suchergebnisse)
	- Siehe allgemeine Anmerkungen

#### nicht anwendbar

• Seite 8 (Standortdialog)

## 9.1.3.1f - Zuordnung von Tabellenzellen

nicht anwendbar

für alle Seiten

## 9.1.3.1g - Kein Strukturmarkup für Layouttabellen

nicht anwendbar

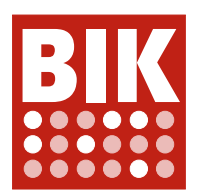

- Seite 1 (Startseite)
- Seite 2 (Personenverzeichnis)
- Seite 3 (Studium)
- Seite 4 (Soziale Arbeit)
- Seite 5 (Anmeldeformular)
- Seite 6 (Weltkarte)
- Seite 7 (Internationales Studium)
	- Anmerkung ohne Bewertung: Das Zitat im grauen Block, das derzeit noch eine Layout-Tabelle nutzt, ist als Zitat auszuzeichnen (siehe "9.1.3.1c - HTML-Strukturelemente für Zitate").
- Seite 8 (Standortdialog)
- Seite 9 (Suchergebnisse)

## 9.1.3.1h - Beschriftung von Formularelementen programmatisch ermittelbar

#### eher nicht erfüllt

- Seite 2 (Personenverzeichnis)
	- Die Beschriftungen sämtlicher Kontrollkästchen in den Einblendungen unter "Filtern nach", die wenigstens ein Leerzeichen enthalten, sind nicht wirksam programmatisch mit den zugehörigen Kontrollkästchen assoziiert. Dies scheint daher zu rühren, das die Werte der for-Attribute der label-Elemente automatisch aus den Beschriftungen generiert werden, und Leerzeichen dabei mit Unterstrich ersetzt werden, bei der ID des Konstrollkästchens selbst jedoch nicht. Ein großer Teil der Kontrollkästchen ist für Screenreader-Nutzende daher offenbar unbeschriftet. Interessanterweise erlaubt Firefox dennoch das erfolgreiche Aktivieren der Kontrollkästchen durch Anklicken der Beschriftung mit der Maus. Auf DOM-Ebene sind die Kontrollkästchen jedoch unbeschriftet. Dies muss korrigiert werden.
	- Das Eingabefeld zur Suche in den Personendaten hat im Quelltext ein zugehöriges, korrekt assoziiertes label-Element, allerdings ist dieses per display: none vollständig ausgeblendet und daher disfunktional. Die Beschriftung darf lediglich visuell verborgen werden.

#### teilweise erfüllt

- Seite 3 (Studium)
	- Die Kontrollkästchen-Gruppen in der "Studiengang suchen"-Einblendung sollten als fieldset-Konstruktionen ausgezeichnet werden. Die Zwischenüberschriften "Abschluss", "Standort" und "Fachbereich" dienen als legend-Inhalte.
- Seite 9 (Suchergebnisse)
	- Sucheingabefeld unterhalb "Ihre Suchergebnisse": Siehe Personensucheingabe Seite 2

#### erfüllt

- Seite 1 (Startseite)
- Seite 4 (Soziale Arbeit)
- Seite 5 (Anmeldeformular)
- Seite 6 (Weltkarte)
- Seite 7 (Internationales Studium)

#### nicht anwendbar

• Seite 8 (Standortdialog)

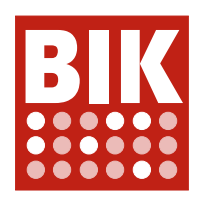

# 9.1.3.2 - Sinnvolle Reihenfolge

#### Allgemeine Anmerkungen

Alle Seiten außer Seite 7 (Standortdialog):

• Im Original-Ladezustand enthält die Seite kurz vor dem Quelltextende Inhalte, die im Standortdialog gezeigt werden, sobald dieser geöffnet wird. Die Inhalte sind initial lediglich visuell verborgen, können von Screenreader-Nutzenden im Lesemodus jedoch erreicht werden, was zu Irritationen führen kann. War der Standortdialog ein erstes Mal eingeblendet, so sind die Inhalte von Screenreadern nicht länger zu erfassen. Sie müssen auch im Ladezustand vollständig ausgeblendet sein. Das Problem wird dennoch als geringfügig eingestuft, zumal es sich um dem letzten Inhalt im Dokument handelt.

## eher erfüllt

- Seite 1 (Startseite)
- Siehe allgemeine Anmerkungen
- Seite 2 (Personenverzeichnis)
	- Siehe allgemeine Anmerkungen
- Seite 3 (Studium)
- Siehe allgemeine Anmerkungen
- Seite 4 (Soziale Arbeit)
	- Siehe allgemeine Anmerkungen
	- Anmerkung ohne Bewertung: Die Schaltfläche "Alle Inhalte aufklappen" im Abschnitt "Weitere Informationen" folgt in der Reihenfolge nach allen Akkordeon-Abschnitten. Entscheiden sich Nutzende für die Aktivierung der Schaltfläche, so müssen sie sich anschließend "rückwärts" durch die Akkordeon-Inhalte bewegen, um diese zu erfassen, was nicht direkt intuitiv ist. Besser wäre es, die Schaltfläche stünde vor den Akkordeon-Abschnitten.
- Seite 5 (Anmeldeformular)
	- Siehe allgemeine Anmerkungen
- Seite 6 (Weltkarte)
- Siehe allgemeine Anmerkungen
- Seite 7 (Internationales Studium)
	- Siehe allgemeine Anmerkungen
	- Anmerkung ohne Bewertung: Schaltflächen "Alle Inhalte aufklappen" siehe Seite 4
- Seite 9 (Suchergebnisse)
	- Siehe allgemeine Anmerkungen

erfüllt

• Seite 8 (Standortdialog)

## 9.1.3.3 - Ohne Bezug auf sensorische Merkmale nutzbar

#### erfüllt

- Seite 1 (Startseite)
- Seite 2 (Personenverzeichnis)
- Seite 3 (Studium)
- Seite 4 (Soziale Arbeit)
- Seite 5 (Anmeldeformular)
- Seite 6 (Weltkarte)
	- Anmerkung ohne Bewertung: Die Formulierung "... unterhalb der Weltkarte ..." wird als unkritisch gesehen, da hier weniger die Richtungsangabe im Vordergrund steht, als vielmehr die Bedienreihenfolge.

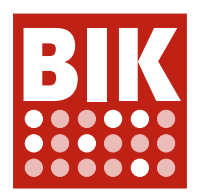

- Seite 7 (Internationales Studium)
- Seite 8 (Standortdialog)
- Seite 9 (Suchergebnisse)

## 9.1.3.4 - Keine Beschränkung der Bildschirmausrichtung

## erfüllt

für alle Seiten

## 9.1.3.5 - Eingabefelder zu Nutzerdaten vermitteln den Zweck

## nicht erfüllt

- Seite 5 (Anmeldeformular)
	- Die Eingabefelder zu "Name, Vorname", "Straße/Nr.", "Postleitzahl, Ort", "Telefon", "E-Mail" (alle im Abschnitt "Privatanschrift") benötigen ein autocomplete-Attribut mit einem passenden Wert gemäß https://www.w3.org/TR/WCAG21/#input-purposes.

## nicht anwendbar

- Seite 1 (Startseite)
- Seite 2 (Personenverzeichnis)
- Seite 3 (Studium)
- Seite  $\Delta$  (Soziale Arbeit)
- Seite 6 (Weltkarte)
- Seite 7 (Internationales Studium)
- Seite 8 (Standortdialog)
- Seite 9 (Suchergebnisse)

## 9.1.4.1 - Ohne Farben nutzbar

#### Allgemeine Anmerkungen

Alle Seiten:

• Fließtext-Links "Datenschutzerklärung" und "Impressum" im Cookie-Dialog: TEXTLINKS (siehe unten) Begriffsdefinitionen:

• An verschiedenen Stellen unterscheiden sich Fließtextlinks ausschließlich durch eine andere Textfarbe vom umgebenden Text, wobei der Kontrastunterschied das erforderliche Minimum unterschreitet (gemessen 2,34:1, erforderlich 3:1), um nicht ein zusätzliches, klar erkennbares, visuelles Merkmal erforderlich zu machen (z. B. Unterstreichung, Icon, etc.). Fettstellung des Textes allein ist dann nicht ausreichend als zusätzliches Merkmal, wenn diese Hervorhebung auch für Nicht-Links genutzt wird, da auch dann keine Erkennbarkeit gegeben ist. Der Sachverhalt wird an den einzelnen Vorkommen vereinfachend mit TEXTLINKS referenziert.

## eher erfüllt

- Seite 1 (Startseite)
- Siehe allgemeine Anmerkungen
- Seite 2 (Personenverzeichnis)
	- Siehe allgemeine Anmerkungen
- Seite 3 (Studium)
	- Siehe allgemeine Anmerkungen

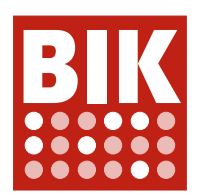

- Seite 6 (Weltkarte)
	- Siehe allgemeine Anmerkungen
- Seite 7 (Internationales Studium)
	- Siehe allgemeine Anmerkungen
	- Diverse Fließtext-Links ohne Icons in Akkordeons & Textabschnitten: TEXTLINKS
- Seite 9 (Suchergebnisse)
	- Siehe allgemeine Anmerkungen

#### teilweise erfüllt

- Seite 4 (Soziale Arbeit)
	- Siehe allgemeine Anmerkungen
	- Fließtext-Link "Downloads" unter dem Bilderkarussell: TEXTLINKS
	- Fließtext-Links im Tab-Reiter "Studiengangsvarianten / Standort Aachen": TEXTLINKS
	- Fließtext-Links im Akkordeon "Weitere Informationen / Bewerbung": TEXTLINKS
- Seite 5 (Anmeldeformular)
	- Siehe allgemeine Anmerkungen
	- Links in den Kontrollkästchen-Beschriftungen "AGBs" und "Verarbeitung meiner personenbezogenen Daten": TEXTLINKS

#### erfüllt

• Seite 8 (Standortdialog)

## 9.1.4.2 - Ton abschaltbar

#### nicht anwendbar

für alle Seiten

## 9.1.4.3 - Kontraste von Texten ausreichend

#### Allgemeine Anmerkungen

Alle Seiten:

- Anmerkung ohne Bewertung: Der Textkontrast der Kontrollkästchen-Beschriftung "Zustimmen" im Cookie-Dialog unterschreitet leicht das erforderliche Mindestmaß (gemessen 4,31:1, erforderlich 4,5:1). Es wird allerdings davon ausgegangen, dass die Option bewusst als "inaktiv" bzw. nicht benutzbar gekennzeichnet sein soll, insofern ist der geringe Kontrast hier akzeptbabel.
- Der Kontrast der Textlinks im grau hinterlegten Fußbereich unterschreitet im Fokus- bzw. Hover-Zustand das erforderliche Mindestmaß (gemessen 3,32:1, erforderlich 4,5:1). Da nicht alle der betroffenen Links auch über die Hauptnavigation erreicht werden können, und da insbesondere auch die rechtlich relevanten Seiten betroffen sind (Impressum, Datenschutz, Barrierefreiheit), kann auf eine Korrektur nicht verzichtet werden.

## teilweise erfüllt

- Seite 1 (Startseite)
	- Siehe allgemeine Anmerkungen
- Seite 2 (Personenverzeichnis)
	- Siehe allgemeine Anmerkungen
- Seite 3 (Studium)
	- Siehe allgemeine Anmerkungen
- Seite 4 (Soziale Arbeit)
	- Siehe allgemeine Anmerkungen

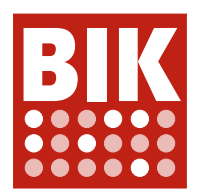

- Seite 5 (Anmeldeformular)
	- Siehe allgemeine Anmerkungen
- Seite 6 (Weltkarte)
	- Siehe allgemeine Anmerkungen
- Seite 7 (Internationales Studium)
	- Siehe allgemeine Anmerkungen
- Seite 9 (Suchergebnisse)
	- Siehe allgemeine Anmerkungen

#### erfüllt

• Seite 8 (Standortdialog)

## 9.1.4.4 - Text auf 200 % vergrößerbar

#### Allgemeine Anmerkungen

Alle Seiten:

• Beim Öffnen der Hauptnavigation ("Hamburger-Menü" analog mobiler Ansicht) scrollt Hauptmenüschalter nahezu vollständig aus dem Bildschirm, so dass er zum Schließen des Menüs kaum mehr gefunden wird. Immerhin ist das ersatzweise Schließen der Hauptnavigation über die ESC-Taste weiterhin funktional.

## eher erfüllt

- Seite 1 (Startseite)
	- Siehe allgemeine Anmerkungen
	- Die rechterhand senkrecht stehenden Folientitel im Karussell werden bei starker Vergrößerung zumeist zweizeilig und dann angeschnitten dargestellt, so dass sie kaum mehr lesbar sind.
- Seite 2 (Personenverzeichnis)
	- Siehe allgemeine Anmerkungen
- Seite 3 (Studium)
	- Siehe allgemeine Anmerkungen
- Seite 4 (Soziale Arbeit)
- Siehe allgemeine Anmerkungen
- Seite 5 (Anmeldeformular)
	- Siehe allgemeine Anmerkungen
- Seite 6 (Weltkarte)
- Siehe allgemeine Anmerkungen
- Seite 7 (Internationales Studium)
	- Siehe allgemeine Anmerkungen
- Seite 9 (Suchergebnisse)
	- Siehe allgemeine Anmerkungen

#### erfüllt

• Seite 8 (Standortdialog)

## 9.1.4.5 - Verzicht auf Schriftgrafiken

## erfüllt

für alle Seiten

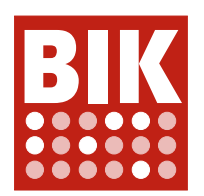

## 9.1.4.10 - Inhalte brechen um

#### eher erfüllt

- Seite 5 (Anmeldeformular)
	- Die Platzhaltertexte in verschiedenen Eingabefeldern sind zu lang, um noch gelesen werden zu können. Viele Platzhaltertexte werden falsch verwendet: Es sollen Eingabebeispiele gegeben werden, nicht Anleitungen. Statt "Tragen Sie hier Ihre Postleitzahl und Ihren Wohnort ein." kann der Text beispielsweise auf "Musterweg 123" gekürzt werden und ist dann auch noch lesbar.

## teilweise erfüllt

- Seite 4 (Soziale Arbeit)
	- Der Abschnitt "Studienvariante "Soziale Arbeit für Frauen und Männer neben der Familientätigkeit " enthält einen Webex-Link, der übermäßig lang ist und vom Browser nicht umgebrochen wird. Er sorgt dafür, dass der gesamte Abschnitt inklusive Video rechts über das Browserfenster hinausragt und Teile des Text nicht zu lesen sind. Ein Scrollbalken wird nicht angeboten. Der Link ist zu kürzen bzw. gegen eine kürzere Darstellungsform auszutauschen, oder es muss per CSS eingerichtet werden, dass der Browser überlange Worte automatisch umbrechen darf.
	- Der Begriff "Studiengangskoordination" ist zu lang und ragt rechts aus dem sichtbaren Bereich. Ein Scrollbalken wird nicht angeboten. Es wird empfohlen, die CSS-Eigenschaft für die automatische Silbentrennung zu aktivieren ( hypens: auto ), die inzwischen von allen modernen Browsern passabel unterstützt wird.
- Seite 9 (Suchergebnisse)
	- Die ersten Links der Paginierung liegen links außerhalb des sichtbaren Bildschirmbereichs. Ein Scrollbalken wird nicht angeboten. Die Links sind daher nicht benutzbar.

#### erfüllt

- Seite 1 (Startseite)
- Seite 2 (Personenverzeichnis)
- Seite 3 (Studium)
- Seite 6 (Weltkarte)
- Seite 7 (Internationales Studium)
	- Anmerkung ohne Bewertung: Das Zitat in der grau hinterlegten Box soll als Zitat ausgezeichnet werden (siehe "9.1.3.1c - HTML-Strukturelemente für Zitate") und wird dann mutmaßlich automatisch umbrechen.
- Seite 8 (Standortdialog)

## 9.1.4.11 - Kontraste von Grafiken und grafischen Bedienelementen ausreichend

#### teilweise erfüllt

- Seite 6 (Weltkarte)
	- Die Schaltflächen zum Zoomen in der Kartendarstellung kontrastieren weder in sich ausreichend (gemessen 2,07:1, erforderlich 3:1), noch zum Hintergrund (gemessen 1,29:1, erforderlich 3:1).

#### erfüllt

- Seite 1 (Startseite)
- Seite 2 (Personenverzeichnis)
- Seite 3 (Studium)
- Seite  $\Delta$  (Soziale Arbeit)

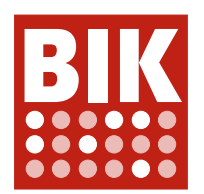

- Seite 5 (Anmeldeformular)
- Seite 7 (Internationales Studium)
- Seite 8 (Standortdialog)
- Seite 9 (Suchergebnisse)

## 9.1.4.12 - Textabstände anpassbar

## erfüllt

für alle Seiten

## 9.1.4.13 - Eingeblendete Inhalte bedienbar

## Allgemeine Anmerkungen

Alle Seiten — Ansicht für große Bildschirme (Desktop-Ansicht)

• Die Haupnavigation zeigt beim Überfahren der Primärnavigationspunkte mit der Maus großflächige Sekundärmenüs, die Teile der darunter liegenden Inhalte verdecken. Die Sekundärmenüs müssen geschlossen werden können, ohne dass dazu die Mausposition (oder der Tastaturfokus) verändert werden muss. Gängige Methoden wären etwa das Aktivieren des jeweiligen Hauptmenüpunkts oder die ESC-Taste (siehe https://tollwerk.fyi/titel-tooltips-toggletips#steuerung-mit-hover-und-focus). Alternativ dürfen sich die Sekundärmenüs nicht bereits beim Überfahren mit der Maus öffnen.

## teilweise erfüllt

- Seite 1 (Startseite)
	- Siehe allgemeine Anmerkungen
- Seite 2 (Personenverzeichnis)
- Siehe allgemeine Anmerkungen
- Seite 3 (Studium)
	- Siehe allgemeine Anmerkungen
- Seite 4 (Soziale Arbeit)
	- Siehe allgemeine Anmerkungen
- Seite 5 (Anmeldeformular)
	- Siehe allgemeine Anmerkungen
- Seite 6 (Weltkarte)
	- Siehe allgemeine Anmerkungen
	- Anmerkung ohne Bewertung: Die beim Überfahren mit der Maus eingeblendeten Ländernamen (Tooltips) verdecken keine wesentlichen Informationen und müssen daher nicht explizit geschlossen werden können.
- Seite 7 (Internationales Studium)
	- Siehe allgemeine Anmerkungen
- Seite 9 (Suchergebnisse)
	- Siehe allgemeine Anmerkungen

#### erfüllt

• Seite 8 (Standortdialog)

## 9.2.1.1 - Ohne Maus nutzbar

nicht erfüllt

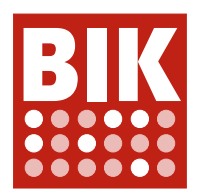

## • Seite 6 (Weltkarte)

• Die Kartendarstellung und ihre sämtlichen Schaltflächen sind nicht tatstaturfokussierbar oder -bedienbar. Es ist daher per Tastatur keine Länderauswahl zu treffen, entsprechend werden auch keine Hochschulinformationen unter der Karte dargestellt. Der zentrale Zweck dieser Seite ist für Tastaturnutzende nicht zu erfüllen.

#### teilweise erfüllt

- Seite 5 (Anmeldeformular)
	- Die benutzerdefinierten Auswahllisten (z. B. "Absolvent\_in der katho") verhalten sich nicht, wie es von Standard-Auswahllisten oder Listbox-Widgets (siehe https://www.w3.org/TR/wai-aria-practices-1.1/ examples/listbox/listbox-collapsible.html) zu erwarten ist. Die Listen müssen auch mit der Eingabetaste geöffnet werden können, auch eine Auswahl muss mit der Eingabetaste getroffen werden können. Aktuell reagieren die Elemente nur auf die Leertaste. Siehe auch "9.4.1.2 Name, Rolle, Wert verfügbar".

#### erfüllt

- Seite 1 (Startseite)
- Seite 2 (Personenverzeichnis)
- Seite 3 (Studium)
- Seite 4 (Soziale Arbeit)
- Seite 7 (Internationales Studium)
- Seite 8 (Standortdialog)
- Seite 9 (Suchergebnisse)

## 9.2.1.2 - Keine Tastaturfalle

#### erfüllt

für alle Seiten

## 9.2.1.4 - Tastatur-Kurzbefehle abschaltbar oder anpassbar

erfüllt

für alle Seiten

## 9.2.2.1 - Zeitbegrenzungen anpassbar

erfüllt

für alle Seiten

## 9.2.2.2 - Bewegte Inhalte abschaltbar

erfüllt

für alle Seiten

## 9.2.3.1 - Verzicht auf Flackern

## erfüllt

für alle Seiten

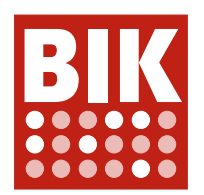

# 9.2.4.1 - Bereiche überspringbar

#### Allgemeine Anmerkungen

Alle Seiten:

- Anmerkung ohne Bewertung an dieser Stelle: Siehe "9.2.4.7 Aktuelle Position des Fokus deutlich"
- Die Hauptnavigation ist richtigerweise von einer ARIA-Navigations-Landmark ( nav ) umgeben. Zumal es mehr als eine Navigationsregion auf den Seiten gibt, benötigt jede Navigationsregion einen eindeutigen Namen (z. B. per aria-label). Die Hauptnavigation muss eindeutig benannt werden.
- Die Navigationsbezeichnung "Zugänglichkeitsoptionen & Sprachumschaltung" ist nicht zutreffend, da zumindest zum gegenwärtigen Zeitpunkt auf keiner Seite Zugänglichkeitsoptionen in der Navigation enthalten sind. Auf den Seiten 2, 4, 5 und 8 ist die Navigation komplett leer. Die Navigationsregion sollte dann gar nicht erst vorhanden sein. (Dies mag sich ändern, sobald Inhalte in Leichter Sprache ergänzt werden, wie bereits auf der Staging-Seite unter https://katho.afm-stage.de zu sehen).
- Die Schnellnavigation am unteren bzw. rechten Seitenrand muss eindeutig benannt werden. Die arialabel-Beschriftung sollte vom ul- auf das nav-Element verschoben werden.
- Die Navigationsbezeichnung "Direkte Zugangspunkte zu ausgesuchten Seiten im Fußbereich" scheint übermäßig ausführlich und gleichzeitig wenig aussagekräftig. Sie sollte zum Beispiel zu "Kontakt & Rechtliches" geändert werden.

#### teilweise erfüllt

- Seite 1 (Startseite)
	- Siehe allgemeine Anmerkungen
	- Die Linkliste in der "Standorte"-Kachel darf nicht per role="navigation" zum Navigationsbereich umdefiniert werden, da der Liste auf diese Weise die Listensemantik entzogen wird. Stattdessen ist die Liste von einem dedizierten nav-Element zu umgeben, auf welches dann auch die aria-label-Bezeichnung umziehen muss. Das Vorhandensein einer Navigation-Landmark an dieser Stelle (und vergleichbaren Stellen, siehe unten) ist insgesamt begrüßenswert, aber kein unbedingtes Muß.
- Seite 2 (Personenverzeichnis)
	- Siehe allgemeine Anmerkungen
	- Die Bezeichnung "Seiten Navigation" für die Randspalten-Navigation (links in der Ansicht für große Bildschirme) ist nicht aussagekräftig und muss konkretisiert werden. Daneben ohne Bewertung: Eine "complementary"-Landmark ( aside ) sollte nicht nicht Teil einer anderen Landmark sein (hier: main), siehe https://www.w3.org/TR/wai-aria-practices/examples/landmarks/complementary.html. Im Idealfall sollte das aside außerhalb des main-Elements liegen.
- Seite 3 (Studium)
	- Siehe allgemeine Anmerkungen
	- Linklisten der Kacheln "Studienplatzbewerbung" und "Beratungsangebote": Siehe Standorte-Navigation auf Seite 1
	- Die Linkliste der Kachel "Campusleben" sollte, wie die beiden anderen Linklisten, ebenfalls als Navigationsbereich ( nav ) ausgezeichnet werden. Die Navigation benötigt ebenfalls einen aussagekräftigen Namen per aria-label.
- Seite  $\Delta$  (Soziale Arbeit)
	- Siehe allgemeine Anmerkungen
	- Randspalten-Navigation "Seiten Navigation": Siehe Seite 2
- Seite 5 (Anmeldeformular)
	- Siehe allgemeine Anmerkungen
	- Randspalten-Navigation "Seiten Navigation": Siehe Seite 2
- Seite 6 (Weltkarte)
	- Siehe allgemeine Anmerkungen
- Seite 7 (Internationales Studium)
	- Siehe allgemeine Anmerkungen
	- Randspalten-Navigation "Seiten Navigation": Siehe Seite 2

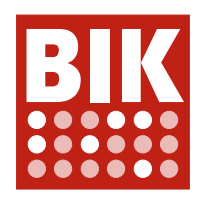

- Seite 8 (Standortdialog)
	- Die Kartendarstellungen im Standort-Dialog zeigen je nach Standort einen Ausschnitt einer Google-Karte. Die Google-Karte ist jeweils mittels eines iframe-Elements eingebunden. Jeder IFrame benötigt eine eindeutige, aussagekräftige Bezeichnung über ein title-Attribut.
- Seite 9 (Suchergebnisse)
	- Siehe allgemeine Anmerkungen
	- Die Randspalten-Navigation (links in der Ansicht für große Bildschirme) enthält keine sichtbaren Inhalte und sollte vollständig entfernt werden ( aside / nav / ul ).
	- Paginierung der Suchergebnisse: Die Linkliste darf nicht role="navigation" umdefiniert werden, siehe "Standorte"-Kachel Seite 1.

## 9.2.4.2 - Sinnvolle Dokumenttitel

#### Allgemeine Anmerkungen

Alle Seiten:

• Anmerkung ohne Bewertung: Es sollte womöglich in Betracht gezogen werden, statt eines Doppelpunktes ":" ein anderes Trennzeichen zur Abgrenzung zwischen individuellem und seitenübergreifenden Titelteil zu nutzen (z. B. "|"), da ein Doppelpunkt eine gewisse Erwartungshaltung aufbaut.

## eher erfüllt

- Seite 9 (Suchergebnisse)
	- Ideal wäre, wenn auch der letzte Suchbegriff Teil des Seitentitels wäre, z. B. "Suchergebnisse für 'Studium': katho"

#### teilweise erfüllt

- Seite 1 (Startseite)
	- Der individuelle Teil des Seitentitels ist mit "Home" nicht aussagekräftig. Ein angemessener Seitentitel für die Startseite wäre vermutlich "Katholische Hochschule Nordrhein-Westfalen", u. a. aus Konsistenzgründen womöglich auch mit dem Suffix "katho".
- Seite 8 (Standortdialog)
	- Der Dialogtitel "Standorte Dialog", der hier stellvertretend als Seitentitel untersucht wird, könnte womöglich aussagekräftiger sein. Ideal wäre es, wenn Dialogtitel für die Dauer der Dialoganzeige auch tatsächlich als Seitentitel verwendet werden würde ( $document.title = "... "$ ).

#### erfüllt

- Seite 2 (Personenverzeichnis)
- Seite 3 (Studium)
- Seite 4 (Soziale Arbeit)
- Seite 5 (Anmeldeformular)
- Seite 6 (Weltkarte)
- Seite 7 (Internationales Studium)

## 9.2.4.3 - Schlüssige Reihenfolge bei der Tastaturbedienung

#### Allgemeine Anmerkungen

Alle Seiten außer Seite 7 (Standort-Dialog):

• Das Dokument enthält als erste zwei (verborgene) Fokusstationen das Link "Zeige Seite in zur Browsersprache passenden Sprache an." bzw. den Schalter "Diese Meldung nicht mehr anzeigen". Es handelt sich dabei nicht um Sprunglinks im Sinne von "9.2.4.1 - Bereiche überspringbar". Dennoch sollten die beiden Schaltflächen spätestens im Fokuszustand sichtbar sein / eingeblendet werden, da das Dokument andernfalls mit zwei nicht nachvollziehbaren Fokusstationen beginnt (noch vor den eigentlichen Sprunglinks). Gleichzeitig stellt sich die Frage, ob die angebotene Funktionalität nicht generell so interessant

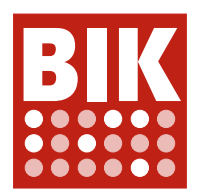

für alle Nutzende ist, dass die beiden Schaltflächen pauschal sichtbar sein sollten. Zusätzlich sollten die Links aber wiederum überhaupt nicht existieren / vollständig ausgeblendet und nicht fokussierbar sein, wenn es keine anderen Sprachversionen gibt, in denen die Website zur Verfügung steht (was zum Prüfzeitpunkt der Fall scheint).

• Der im Ladezustand mangelhaft verborgene Dialog am Quelltextende (siehe "9.1.3.2 - Sinnvolle Reihenfolge") erzeugt unerwünschte Fokusstationen, die nicht sichtbar sind. Das Problem ist durch konsequentes Ausblenden zu beheben.

## eher erfüllt

- Seite 1 (Startseite)
	- Siehe allgemeine Anmerkungen
- Seite 3 (Studium)
	- Siehe allgemeine Anmerkungen
- Seite 5 (Anmeldeformular)
- Siehe allgemeine Anmerkungen
- Seite 6 (Weltkarte)
	- Siehe allgemeine Anmerkungen
	- Anmerkung ohne Bewertung an dieser Stelle: Die Kartendarstellung und alle damit verbundenen Funktionalitäten sind nicht tastaturbedienbar, siehe "9.2.1.1 Ohne Maus nutzbar".
- Seite 7 (Internationales Studium)
	- Siehe allgemeine Anmerkungen
- Seite 8 (Standortdialog)
	- Es wäre zu erwarten, dass die "Schließen"-Schaltfläche des Standort-Dialogs die erste Fokusstation im Dialog darstellt (gemäß ihrer visuellen Position), nicht die letzte Station im Dialog.
- Seite 9 (Suchergebnisse)
	- Siehe allgemeine Anmerkungen

#### teilweise erfüllt

- Seite 2 (Personenverzeichnis)
	- Siehe allgemeine Anmerkungen
	- Wird bei einem der Filterkriterien (z. B. "Organisationseinheit") eine Auswahl getroffen und anschließend die "Übernehmen"-Schaltfläche aktiviert, so wird die Filtereinblendung geschlossen. Der Fokus sollte dabei jeweils auf die öffnende Schaltfläche (hier: "Organisationseinheit") zurückversetzt werden.
	- Fokusverlust bei Schaltfläche "Übernehmen" in der Filtereinblendung

## • Seite  $\Delta$  (Soziale Arbeit)

- Siehe allgemeine Anmerkungen
- Bei sämtlichen Videos durchläuft der Tastaturfokus nicht nur die Schaltflächen des lokalen Video-Players (Plyr), sondern anschließend auch diverse Bedienelemente des Youtube-Players im IFrame. Dabei ist der Tastaturfokus nicht nachvollziehbar. Es sollte verhindert werden (per JavaScript), dass die Bedienelemente des Youtube-Players fokussiert werden können.

## 9.2.4.4 - Aussagekräftige Linktexte

#### Allgemeine Anmerkungen

Alle Seiten:

- Der "Zugang"-Link in der Schnellnavigation sollte auf programmatischer Ebene aussagekräftiger mit "ILIAS-Zugang" beschriftet sein, zumal ILIAS in sehr kleiner Schrift auch im Icon zu lesen ist und es sich um eine Funktion handelt, die im Hochschulkontext wichtig scheint. Der Zusatz könnte als visuell verborgener Text integriert sein. Alternativ könnte der gesamte Link ein entsprechendes aria-label-Attribut tragen.
- Anmerkung ohne Bewertung: Die 4 Logo-Links im Fußbereich sind per aria-label beschriftet. Dabei beginnen die Beschriftungen stehts mit der Floskel "Zu externer Seite", gefolgt vom einer individuellen Logo-Bezeichnung. Die Beschriftungen sollten idealerweise mit dem spezifischen Teil beginnen, nicht mit der

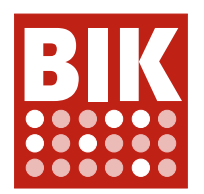

Floskel "Zu externer Seite".

## eher nicht erfüllt

- Seite 9 (Suchergebnisse)
	- Bei den Suchergebnissen sind jeweils nur die Pfeil-Icons rechterhand verlinkt, wobei diese Links über keinerlei Text oder Beschriftung verfügen. Der NVDA-Screenreader liest daher den letzten Teil des URL-Pfades vor. Die Links müssen eindeutig beschriftet sein, entweder über enthaltenen (ggf. visuell verborgenen) Text oder zur Not über ein aria-label. Es wird jedoch vielmehr empfohlen, statt der Pfeil-Icons die jeweiligen Ergebnistitel zu verlinken, wie sie in den Ergebnissen linkerhand dargestellt werden.
	- Die Beschriftung der Links der Paginierung allein mit den Ziffern ist nicht aussagekräftig. Die Beschriftungen benötigen einen Zusatz, z. B. "Seite 2". Der Zusatz kann z. B. als (visuell verborgener) Textinhalt integriert werden, oder die Links können zusätzlich ausführlicher per aria-label beschriftet werden.

## eher erfüllt

- Seite 1 (Startseite)
	- Anmerkung mit geringfügiger Bewertung: Die verlinkten Kacheltitel sind in der Regel zusätzlich zum lesbaren Linktext mit aria-label beschriftet, wobei in diesen Beschriftungen oft noch Zusätze enthalten sind, etwa ein vorangestelltes "News". Generell sollten Linktexte so spezifisch wie möglich sein und auf Floskeln verzichten. Die individuellen Anteile sollten zu Beginn stehen. "News" sollte, wenn überhaupt, gegen "Nachricht" getauscht werden, so wie es auch in der Abschnittsüberschrift verwendet wird, analog "Events" bei "Veranstaltungen". Wo kein Zusatz zum lesbaren Linktext verwendet wird, sollte nach Möglichkeit komplett auf die redundante Beschriftung verzichtet werden, und in jedem Fall sollte das nutzlose, führende Semikolon entfernt werden. Generell sollte überlegt werden, ob eine zusätzliche Beschriftung in dieser Art überhaupt zielführend ist.
- Seite 3 (Studium)
	- Kachel-Links: Siehe Seite 1
- Seite  $\Delta$  (Soziale Arbeit)
	- Der Linktext "https://katho.webex.com/katho/j.php?MTID=m565b474f9b27704b131a4d68d4796804" ist nicht aussagekräftig und lässt keinen Rückschluss auf den Zweck und das Ziel des Links.
- Seite 6 (Weltkarte)
	- Bei den Links zu den Websites anderer Hochschulen sollte der Zusatz "Zu externer Seite" am Ende des Linktexts stehen, siehe Seite 1

#### teilweise erfüllt

- Seite 8 (Standortdialog)
	- Die E-Mail-Links der Standorte sind versehentlich technisch fehlerhaft umgesetzt, was zu einer effektiven Beschriftung "aria-label=" führt. Die Link-Attribute müssen korrigiert werden.

#### erfüllt

- Seite 2 (Personenverzeichnis)
- Seite 5 (Anmeldeformular)
- Seite 7 (Internationales Studium)

## 9.2.4.5 - Alternative Zugangswege

## erfüllt

für alle Seiten

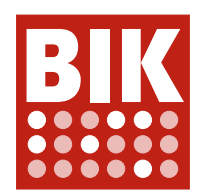

# 9.2.4.6 - Aussagekräftige Überschriften und Beschriftungen

## erfüllt

für alle Seiten

## 9.2.4.7 - Aktuelle Position des Fokus deutlich

## Allgemeine Anmerkungen

Alle Seiten außer Seite 7 (Standort-Dialog):

• Anmerkung ohne Bewertung an dieser Stelle: Pseudo-Sprunglinks siehe "9.2.4.3 Schlüssige Reihenfolge bei der Tastaturbedienung"

## teilweise erfüllt

- Seite 1 (Startseite)
	- Ansicht für kleine Bildschirme (mobile Ansicht):
	- In Abhängigkeit vom konkreten Hintergrundmotiv ist die Fokushervorhebung der Schalter zum direkten Springen zu Karussell-Elementen im Kopfbereich nicht ausreichend von Hintergrund zu unterscheiden (verschiedene Kontraste). Die Fokushervorhebung muss in allen Situationen klar erkennbar sein. Ansicht für große Bildschirme (Desktop-Ansicht):
	- In Abhängigkeit vom konkreten Hintergrundmotiv ist die Fokushervorhebung des Karussell-Textlinks nicht ausreichend von Hintergrund zu unterscheiden (verschiedene Kontraste). Die Fokushervorhebung muss in allen Situationen klar erkennbar sein.
- Seite 2 (Personenverzeichnis)
	- Die Fokushervorhebung der Kontrollkästchen in den Filteroptionen kontrastiert nicht ausreichend zum Hintergrund (weicher Schlagschatten, unterschiedliche Kontraste; erforderlich 3:1).
- Seite 4 (Soziale Arbeit)
	- Die Seite zeigt 3 Tab-Navigationen ("Studiengangsvarianten", "Downloads" und "Kontakt und Beratung"). Die Tab-Inhalte selbst (nach den Tab-Reitern) stellen jeweils eine Fokusstation dar, die jedoch nur den kaum sichtbaren Systemkranz als Hervorhebung nutzt. Dieser kontrastiert nicht ausreichend zum Hintergrund (gemessen 2,27:1, erforderlich 3:1).
	- Im Firefox-Browser erhalten die Videos selbst den Tastaturfokus, was derzeit nicht wahrzunehmen ist. Entweder benötigen die Videos einen klar erkennbaren Fokusstil, oder die Videos müssen aus der Fokusreihenfolge entfernt werden ( video tabindex="-1" ).
	- In Abhängigkeit vom konkreten Hintergrundvideo kontrastieren die Fokushervorhebungen der Schieberegler unter den Bedienelementen im Video-Player nicht ausreichend zum Hintergrund (unterschiedliche Kontraste). Es wird empfohlen, die Bedienelementleiste des Video-Players grundsätzlich mit einer geeigneten, nicht-transparenten Farbe zu hinterlegen und so sicherzustellen, dass die Fokushervorhebungen stets ausreichend kontrastieren.
- Seite 5 (Anmeldeformular)
	- Die Fokushervorhebung der aktiven Optionen einer Auswahlliste ( select ) kontrastiert nicht ausreichend zu den umgebenden Optionen (gemessen 1,25:1, erforderlich 3:1).
	- Fokushervorhebung der Kontrollkästchen: Siehe Seite 2
- Seite 8 (Standortdialog)
	- Die Links "Routenplaner", "X Berichte", "Größere Karte ansehen", "Nutzungsbedingungen" und "Fehler bei Google Maps melden" in den Standortkarten nutzen den Standard-Systemkranz und kontrastieren im Allgemeine nicht ausreichend zum Hintergrund (unterschiedliche Kontraste). Die Fokushervorhebungen müssen explizit gestaltet und stets klar zu erkennen sein.

#### erfüllt

• Seite 3 (Studium)

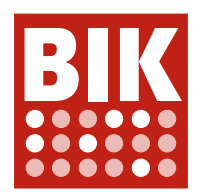

- Seite 6 (Weltkarte)
- Seite 7 (Internationales Studium)
- Seite 9 (Suchergebnisse)

## 9.2.5.1 - Alternativen für komplexe Zeiger-Gesten

## erfüllt

• Seite 1 (Startseite)

## nicht anwendbar

- Seite 2 (Personenverzeichnis)
- Seite 3 (Studium)
- Seite 4 (Soziale Arbeit)
- Seite 5 (Anmeldeformular)
- Seite 6 (Weltkarte)
- Seite 7 (Internationales Studium)
- Seite 8 (Standortdialog)
	- Anmerkung ohne Bewertung: Es werden keine einfachen Klickalternativen zur Möglichkeit angeboten, den Kartenausschnitt durch Klicken und Ziehen zu verändern. Allerdings kann der Kartenausschnitt auch über die Pfeiltasten bewegt werden (eine Liste aller Kurzbefehle erhält man über das Link "Kurzbefehle"). Ferner wird davon ausgegangen, dass mit der Karte allenfalls sekundär bezweckt wird, dass der Ausschnitt geändert wird. Vielmehr soll der Standort erfasst werden (Zoomen ist per einfachen Klicks möglich), und zur Routenplanung ist ohnehin zu Google-Maps zu wechseln.
- Seite 9 (Suchergebnisse)

## 9.2.5.2 - Zeigergesten-Eingaben können abgebrochen oder widerrufen werden

## erfüllt

für alle Seiten

## 9.2.5.3 - Sichtbare Beschriftung Teil des zugänglichen Namens

## teilweise erfüllt

- Seite 6 (Weltkarte)
	- Die zugänglichen Namen der Links zu den Websites anderer Hochschulen enthalten die sichtbare Beschriftung "Website" nicht oder nicht zuverlässig (Beispiel: "Zu externer Seite;University of Pittsburgh, Pennsylvania" per aria-label). Der lesbare Text muss im Wortlaut im zugänglichen Namen enthalten sein.

## erfüllt

- Seite 1 (Startseite)
- Seite 2 (Personenverzeichnis)
	- Anmerkung ohne Bewertung an dieser Stelle: Die zugänglichen Namen sämtlicher Filteroptionen mit Leerzeichen in der Beschriftung sind leer (siehe "9.1.3.1h Beschriftung von Formularelementen programmatisch ermittelbar").
	- Anmerkung ohne Bewertung: Die Schaltfläche zum Entfernen des vorhandenen Filters suggeriert die Beschriftung "Personengruppe - Dekan\_innen". Tatsächlich ist der zugängliche Name der Schaltfläche aufgrund eines Konstruktionsfehlers (siehe "9.1.1.1a - Alternativtexte für Bedienelemente" und "9.4.1.2 Name, Rolle, Wert verfügbar") jedoch leer. Der lesbare Text muss im Wortlaut im zugänglichen Namen

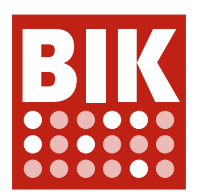

enthalten sein.

- Seite 3 (Studium)
- Seite 4 (Soziale Arbeit)
- Seite 5 (Anmeldeformular)
- Seite 7 (Internationales Studium)
- Seite 8 (Standortdialog)
	- Anmerkung ohne Bewertung an dieser Stelle: Die zugänglichen Namen der E-Mail-Links der Standorte sind fehlerhaft und können nicht den E-Mail-Adressen entsprechen, siehe "9.2.4.4 Aussagekräftige Linktexte".
- Seite 9 (Suchergebnisse)
	- Anmerkung ohne Bewertung an dieser Stelle: Die verlinkten Pfeile der Suchergebnisse haben derzeit keine Beschriftung und demnach keinen zugänglichen Namen, siehe "9.1.1.1a Alternativtexte für Bedienelemente".

#### 9.2.5.4 - Alternativen für Bewegungsaktivierung

#### nicht anwendbar

für alle Seiten

#### 9.3.1.1 - Hauptsprache angegeben

#### erfüllt

für alle Seiten

## 9.3.1.2 - Anderssprachige Wörter und Abschnitte ausgezeichnet

#### teilweise erfüllt

- Seite 7 (Internationales Studium)
	- Die anderssprachigen Redewendungen im Einleitungsabsatz, "A warm welcome!" "Bienvenue à tous !", "Un caloroso benvenuto a voi!" und "Een warm welkom voor u!" benötigen entsprechende Sprachauszeichnungen lang="...".
	- Die Studienprogramm-Bezeichnung "Social Work and Exclusion" (Akkordeon-Überschrift und Link im Abschnitt) benötigt eine englischsprachige Auszeichnung.
- Seite 9 (Suchergebnisse)
	- Auch im Suchergebnis "Internationales Studium" werden die anderssprachigen Formulierungen von Seite 7 gezeigt. Es gilt dasselbe: Auch hier braucht es entsprechende Fremdsprachenauszeichnungen.

#### erfüllt

- Seite 1 (Startseite)
- Seite 2 (Personenverzeichnis)
- Seite 3 (Studium)
- Seite 4 (Soziale Arbeit)
- Seite 5 (Anmeldeformular)
- Seite 6 (Weltkarte)
	- Anmerkung ohne Bewertung: Die diversen Instituts- und Städtenamen werden als Eigennamen betrachtet und benötigen daher keine anderssprachige Auszeichnung.
- Seite 8 (Standortdialog)

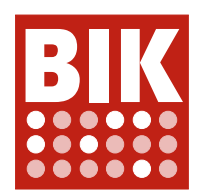

## 9.3.2.1 - Keine unerwartete Kontextänderung bei Fokus

## erfüllt

für alle Seiten

## 9.3.2.2 - Keine unerwartete Kontextänderung bei Eingabe

erfüllt

für alle Seiten

## 9.3.2.3 - Konsistente Navigation

## erfüllt

für alle Seiten

## 9.3.2.4 - Konsistente Bezeichnung

#### Allgemeine Anmerkungen

• Anmerkung ohne Bewertung / bislang nur auf der Staging-Seite (https://katho.afm-stage.de): Das Link zum Aufruf der Seite "Leichte Sprache" ist (per aria-label) mit "Einfache Sprache" beschriftet. Es sollte nicht nur dieselbe Wortwahl verwendet werden, auch sind "Leichte Sprache" und "Einfache Sprache" zwei unterschiedliche Dinge.

#### erfüllt

für alle Seiten

## 9.3.3.1 - Fehlererkennung

#### eher nicht erfüllt

- Seite 5 (Anmeldeformular)
	- Werden Pflichtfelder nicht angegeben oder andere Eingabefehler begangen (z. B. ungültige E-Mail-Adresse), so wird das Formular nach dem Abschicken erneut dargestellt und es werden Fehlerbeschreibungen unmittelbar unterhalb der problematischen Felder dargestellt. Problematische Felder werden visuell hervorgehoben. Die Fehlermeldungen werden allerdings in keiner Form programmatisch mit den Eingabefeldern assoziiert (z. B. per aria-describedby oder indem die Fehlerbeschreibungen Teil der Feldbeschriftung werden). Beim erneuten Durchwandern der Eingabefelder erhält man per Screenreader also keinen Hinweis auf die aufgetretenen Probleme. Auch sind die Felder selbst nicht gekennzeichnet (per aria-invalid="true"). Die Fehlerbeschreibungen werden ungültig als ARIA Live-Regionen eingesetzt: Live-Regionen dürfen nicht bereits beim Laden der Seite mit Inhalt befüllt sein, sondern müssen nachträglich per JavaScript verändert werden (siehe https://tollwerk.fyi/ aria-live-regionen). Es entspricht nicht dem verlässlichen Standard, dass vorhandene ARIA-Live-Regionen bereits beim Laden einer Seite ausgegeben werden (auch wenn manche Browser-Screenreader-Kombinationen dies dennoch tun).

#### nicht anwendbar

- Seite 1 (Startseite)
- Seite 2 (Personenverzeichnis)
- Seite 3 (Studium)
- Seite 4 (Soziale Arbeit)

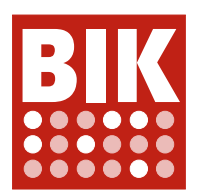

- Seite 6 (Weltkarte)
- Seite 7 (Internationales Studium)
- Seite 8 (Standortdialog)
- Seite 9 (Suchergebnisse)

## 9.3.3.2 - Beschriftungen von Formularelementen vorhanden

#### eher erfüllt

- Seite 5 (Anmeldeformular)
	- Die Bedeutung des Asterisk ("\*") als Markierung für Pflichtfelder sollte zu Beginn des Formulars erläutert werden.

#### erfüllt

- Seite 1 (Startseite)
- Seite 2 (Personenverzeichnis)
	- Anmerkung ohne Bewertung an dieser Stelle: Beschriftung der Filteroptions-Kontrollkästchen und des Personen-Sucheingabefelds siehe "9.1.3.1h Beschriftung von Formularelementen programmatisch ermittelbar"
- Seite 3 (Studium)
- Seite 4 (Soziale Arbeit)
- Seite 6 (Weltkarte)
- Seite 7 (Internationales Studium)
- Seite 9 (Suchergebnisse)
	- Anmerkung ohne Bewertung an dieser Stelle: Beschriftung des zweiten Sucheingabefelds siehe "9.1.3.1h Beschriftung von Formularelementen programmatisch ermittelbar"

#### nicht anwendbar

• Seite 8 (Standortdialog)

## 9.3.3.3 - Hilfe bei Fehlern

erfüllt

• Seite 5 (Anmeldeformular)

#### nicht anwendbar

- Seite 1 (Startseite)
- Seite 2 (Personenverzeichnis)
- Seite 3 (Studium)
- Seite 4 (Soziale Arbeit)
- Seite 6 (Weltkarte)
- Seite 7 (Internationales Studium)
- Seite 8 (Standortdialog)
- Seite 9 (Suchergebnisse)

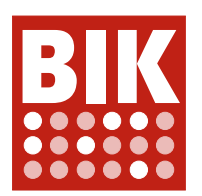

# 9.3.3.4 - Fehlervermeidung wird unterstützt

## nicht anwendbar

für alle Seiten

## 9.4.1.1 - Korrekte Syntax

## nicht erfüllt

- Seite 1 (Startseite)
	- Diverse Validierungsfehler, z. B. unzulässige Element-Verschachtelung, ungültige Attribute, nicht geschlossene Elemente (möglicherweise Folgefehler)
- Seite 2 (Personenverzeichnis)
	- Diverse Validierungsfehler, z. B. unzulässige Element-Verschachtelung, nicht geschlossene Elemente (möglicherweise Folgefehler)
- Seite 3 (Studium)
	- Diverse Validierungsfehler, z. B. ungültige Attribute, nicht geschlossene Elemente (möglicherweise Folgefehler)
- Seite 4 (Soziale Arbeit)
	- Diverse Validierungsfehler, z. B. ungültige Attribute, nicht geschlossene Elemente (möglicherweise Folgefehler)
- Seite 5 (Anmeldeformular)
	- Diverse Validierungsfehler, z. B. ungültige Attribute
- Seite 6 (Weltkarte)
	- Diverse Validierungsfehler, z. B. nicht geschlossene Elemente (möglicherweise Folgefehler)
- Seite 7 (Internationales Studium)
	- Diverse Validierungsfehler, z. B. unzulässige Element-Verschachtelung, ungültige Attribute, nicht geschlossene Elemente (möglicherweise Folgefehler)
- Seite 8 (Standortdialog)
- Diverse Validierungsfehler, z. B. unzulässige Element-Verschachtelung, ungültige Attribute
- Seite 9 (Suchergebnisse)
	- Diverse Validierungsfehler, z. B. ungültige Attribute, nicht geschlossene Elemente (möglicherweise Folgefehler)

## 9.4.1.2 - Name, Rolle, Wert verfügbar

#### Allgemeine Anmerkungen

Alle Seiten:

- Anmerkung ohne Bewertung: Schalter ( button-Elemente ) sollten generell nicht zusätzlich mit der redundanten ARIA-Rolle role="button" ausgezeichnet werden, siehe ARIAROLLE.
- Begriffsdefinitionen:
- Schalter ( button-Elemente ) sollten generell nicht zusätzlich mit der redundanten ARIA-Rolle role="button" ausgezeichnet werden. Dem steht die erste ARIA-Nutzungsregel entgegen, die sinngemäß fordert, dass der Einsatz von ARIA so geringfügig wie möglich sein soll. Auch, wenn ein redundantes role="button" keinen Schaden anrichtet, sollte es entfernt werden. Aus Vereinfachungsgründen wird der Sachverhalt mittels ARIAROLLE verwiesen.

## eher nicht erfüllt

- Seite 6 (Weltkarte)
	- Die Zoom-Schaltflächen der Kartendarstellung sind grundlegend mangelhaft umgesetzt. Es müssen echte Schalter ( button ) statt unsemantische, nicht-interaktive Container ( div ) genutzt werden. Die Schalter benötigen dann zusätzlich eine aussagekräftige Beschriftung, siehe auch "9.1.1.1a - Alternativtexte für

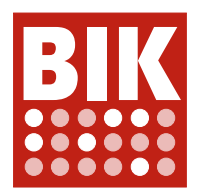

Bedienelemente".

• Die Länderschalter der Kartendarstellung sind grundlegend mangelhaft umgesetzt. Damit sie auch per Tastatur bedient werden können (siehe "9.2.1.1 - Ohne Maus nutzbar"), müssen echte interaktive Schalter genutzt werden. Alternativ zur Integration von button-Elementen, was in der SVG-Grafik womöglich kaum umsetzbar ist, könnte hier die Auszeichnung der path-Elemente mit role="button" tabindex="0" aria-label="..." sowie die Ausstattung mit entsprechenden JavaScript-Methoden für die Behandlung von Maus- und Tastaturereignissen (Leerzeichen und Eingabetaste) in Betracht gezogen werden. Beim Aktivieren eines Länderschalters ist der Fokus explizit auf die unter der Karte dargestellten Detailinformationen zu verlegen (ID "location-information"), so dass Screenreader-Nutzende die Einblendung zur Kenntnis nehmen. Zusätzlich wird die Auszeichnung der gesamten Kartendarstellung als ARIA-Gruppe empfohlen, z. B. svg role="group" arialabel="Weltkarte", da die Länderschalter so in einen sehr nachvollziehbaren Kontext gesetzt werden.

## eher erfüllt

- Seite 3 (Studium)
	- Unzutreffendes aria-haspopup auf Schalter "Studiengang suchen": Siehe Filterschalter Seite 2.

## teilweise erfüllt

#### • Seite 2 (Personenverzeichnis)

- Die aria-haspopup-Attribute der Filterschalter ist zu entfernen, da ihr Wert "true" dem Wert "menu" entspricht und dieser nur für kontextmenüartige Einblendungen zutrifft.
- Der Icon-Schalter unter "Auswahl" zum Entfernen des ausgewählten Filters muss als Schalter ( button ) statt als Link ( a ) umgesetzt werden. Er benötigt zudem eine aussagekräftige Beschriftung (siehe "9.1.1.1a - Alternativtexte für Bedienelemente"). Es bietet sich an, den neben dem Icon stehenden Text in den Schalter aufzunehmen und die gesamte grau hinterlegte Fläche interaktiv zu gestalten.
- Anmerkung ohne Bewertung: For die Schalter zum Ein- und Ausblenden von Personendetails (Akkordeon-Trigger) gilt ARIAROLLE. Zudem weisen die Schalter eine invalide Elementverschachtelung auf (siehe "9.4.1.1 - Korrekte Syntax"): Die Schalter müssen in den Überschriften liegen, nicht andersherum.

## • Seite 4 (Soziale Arbeit)

- Der Schalter "Steckbrief (Auf den ersten Blick)" (Plus-Icon neben der Überschrift) gibt im Original-Ladezustand der Seite seinen Zustand falsch wieder: Mit aria-expanded="false" kommuniziert er an assistive Technologien, dass die Details derzeit ausgeblendet sind, dabei sind sie zu sehen.
- Analog zum Karussell auf Seite 1 sollte das Bilderkarussell die ARIA-Rolle "region" und eine Beschriftung per aria-label erhalten, z. B. role="region" aria-label="Bilderkarussell", um die per ARIA-Live-Region ausgegebenen Bildbeschriftungen besser einordnen zu können.
- Die Tab-Navigationen unter "Studiengangsvarianten", "Downloads" und "Kontakt und Beratung" sind grundsätzlich zu begrüßen, aber in der Detailumsetzung fehlerhaft: Die Elemente, die das Attribut role="tab" tragen (hier die button-Elemente), müssen unmittelbare Kindelemente des Elements mit role="tablist" sein. Das Referenzbeispiel unter https://www.w3.org/TR/wai-aria-practices-1.1/ examples/tabs/tabs-2/tabs.html verwendet daher keine Liste ( ul ), sondern nur Schalter direkt in einem Container. Die Navigationen sind entsprechend umzukonstruieren. Dabei sollte auch das übliche Tastaturnavigationsmuster umgesetzt werden: Fokussieren der Reiter mit der TAB-Taste, Wechsel zwischen den Reitern mit den Pfeiltasten, Aktivieren eines Reiters mit der EINGABE-Taste, Fokussieren des zugehörigen Tab-Inhalts mit einem weiteren Mal TAB-Taste.

#### • Seite 5 (Anmeldeformular)

• Die nativen Auswahllisten ( select-Elemente ) werden von einer benutzerdefinierten Umsetzung überlagert, die semantisch unbrauchbar ist und nicht die zu erwartende Tastatursteuerung unterstützt. Die Auswahlfelder werden Screenreadern nur als nicht-interaktive Listen kommuniziert. Es sind stattdessen die originalen select-Elemente zu nutzen, oder es muss das "Listbox"-Muster inklusive der zu erwartenden Tastatursteurerung umgesetzt werden (siehe https://www.w3.org/TR/wai-ariapractices-1.1/examples/listbox/listbox-collapsible.html).

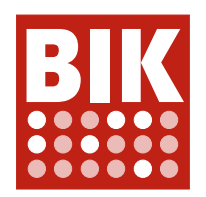

- Seite 8 (Standortdialog)
	- Unzutreffendes aria-haspopup-Attribut des Schalters zum Öffnen der Standortliste: Siehe Filterschalter Seite 2. Außerdem: ARIAROLLE
	- Die Schaltflächen im Standortwähler sind als Schalter ( button ) anstatt als Links ( a ) auszuführen, da sie eine Aktion innerhalb des Dialogs auslösen.

#### erfüllt

- Seite 1 (Startseite)
- Seite 7 (Internationales Studium)
	- Anmerkung ohne Bewertung: For die Schalter zum Ein- und Ausblenden von Personendetails (Akkordeon-Trigger) gilt ARIAROLLE.
- Seite 9 (Suchergebnisse)
	- Anmerkung ohne Bewertung: Es wird hier ausnahmsweise akzeptiert, dass die Schaltflächen zum Weiterbzw. Zurück-Blättern der Paginierung als Links ( a ) ausgeprägt sind, obwohl sie tatsächlich JavaScript-Aktionen auslösen. Ihre Funktionsweise ist letztlich identisch zu jeweils einem der in der Paginierung enthaltenen Links. Es stellt sich dann allerdings auch die Frage, weshalb die Funktionalität nicht analog / JavaScript-frei / als einfacher Link umgesetzt ist.

## 9.4.1.3 - Statusmeldungen programmatisch verfügbar

#### eher nicht erfüllt

- Seite 1 (Startseite)
	- Der Folienwechsel im Karussell im Kopfbereich (Direktanwahlschalter in Ansichten für kleine Bildschirme, Blätterschalter in Ansichten für große Bildschirme) sollte über eine ARIA-Live-Region an assistive Technologien kommuniziert werden (analog Bilderkarussell auf Seite 4).
- Seite 2 (Personenverzeichnis)
	- Bei der Suche unter Eingabe eines Suchbegriffs sollte das Ergebnis mittels einer Statusnachricht an assistive Technologien kommuniziert werden. Werden keine Ergebnisse gefunden, so kommt die lesbare Meldung "Es konnten keine Ergebnisse gefunden werden. Bitte ändern Sie Ihre Suche." hierfür in Frage. Werden Ergebnisse gefunden, so kann zumindest Anzahl kommuniziert werden, z. B. "Es wurden 3 Ergebnisse gefunden". Die Statusmeldung sollte mit Hilfe einer ARIA Live-Region kommuniziert werden (siehe https://tollwerk.fyi/aria-live-regionen).

#### eher erfüllt

- Seite 4 (Soziale Arbeit)
	- Beim Bildwechsel im Bilderkarussell kommt es im NVDA-Screenreader zu einer doppelten Ansage des neuen Bildinhalts über die vorhandene ARIA-Live-Region. Es ist unklar, was die Doppelausgabe verursacht (es könnte sich um eine Eigenart des NVDA-Screenreaders handeln, zumal JAWS das Phänomen nicht zeigt). Wenn möglich, sollte die Doppelausgabe vermieden werden.

#### nicht anwendbar

- Seite 3 (Studium)
- Seite 5 (Anmeldeformular)
- Seite 6 (Weltkarte)
- Seite 7 (Internationales Studium)
- Seite 8 (Standortdialog)
- Seite 9 (Suchergebnisse)

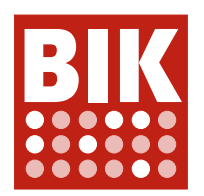

## 11.7 - Benutzerdefinierte Einstellungen

#### Allgemeine Anmerkungen

Alle Seiten:

• Für das html-Element wird eine Schriftgröße in einer absoluten Einheit, hier 10 Pixel gesetzt. Dies setzt nimmt Nutzenden effektiv die Möglichkeit, die Schriftgröße in ihrem Browser nach ihren eigenen Vorlieben einzustellen. Die absolute Schriftgrößeneinstellung muss entfernt und ggf. gegen ein relatives Äquivalent getauscht werden (z. B. "em", "rem", "%").

## teilweise erfüllt

- Seite 1 (Startseite)
	- Siehe allgemeine Anmerkungen
- Seite 2 (Personenverzeichnis)
	- Siehe allgemeine Anmerkungen
- Seite 3 (Studium)
	- Siehe allgemeine Anmerkungen
- Seite  $\Delta$  (Soziale Arbeit)
	- Siehe allgemeine Anmerkungen
- Seite 5 (Anmeldeformular)
	- Siehe allgemeine Anmerkungen
- Seite 6 (Weltkarte)
	- Siehe allgemeine Anmerkungen
- Seite 7 (Internationales Studium)
	- Siehe allgemeine Anmerkungen
- Seite 8 (Standortdialog)
	- Siehe allgemeine Anmerkungen
- Seite 9 (Suchergebnisse)
	- Siehe allgemeine Anmerkungen

## 11.8.2 - Barrierefreie Erstellung von Inhalten

#### nicht anwendbar

für alle Seiten

## 11.8.3 - Erhaltung von Barrierefreiheitsinformationen bei Transformation

#### nicht anwendbar

für alle Seiten

## 11.8.4 - Reparaturassistenz

nicht anwendbar

für alle Seiten

## 11.8.5 - Vorlagen

nicht anwendbar

für alle Seiten

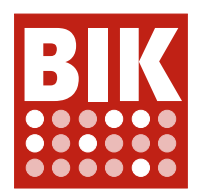

## 12.1.1 - Dokumentation von Kompatibilität und Barrierefreiheit

## nicht anwendbar

für alle Seiten

## 12.1.2 - Barrierefreie Dokumentation

## Allgemeine Anmerkungen

• Die Barrierefreiheitserklärung, die nicht eigentlicher Bestandteil der Seitenauswahl ist, wurde einer kursorischen Kurzprüfung unterzogen. Die Inhalte der Erklärung wirken teilweise fehlerfrei strukturiert. Es fallen Schwächen bei der Kenntlichmachung von (Fließtext-)Links und bei der Formatierung der Adressangabe auf. Daneben ist davon auszugehen, dass die Seite auch von solchen Mängeln betroffen ist, die etwa in der Haupt- und Schnellnavigation oder im Fußbereich gefunden wurden.

## teilweise erfüllt

für alle Seiten

## 12.2.2 - Technischer Support

nicht anwendbar

für alle Seiten

## 12.2.3 - Effektive Kommunikation

erfüllt

für alle Seiten

## 12.2.4 - Vom Support bereitgestellte Dokumentation

nicht anwendbar

für alle Seiten